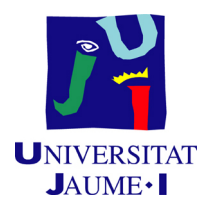

## GRADO EN INGENIERÍA INFORMÁTICA

## TRABAJO FINAL DE GRADO

# Creación de un servidor de vídeo por streaming

*Autor:* Antonio IGLESIAS GONZÁLEZ

*Supervisor:* Alberto IZQUIERDO FORTEA *Tutor academico: ´* Rafael RODRÍGEZ SÁNCHEZ

Fecha de lectura: 28 de Octubre de 2016 Curso académico 2015/2016

## Resumen

Este proyecto se ha realizado durante la estancia en prácticas en la empresa Villarreal Club de Fútbol S.A.D. El trabajo consiste en la creación de un servidor de vídeo por streaming, basándose en soluciones ya existentes. Como características generales, el servidor debe permitir la gestión de gran cantidad de usuarios y la definición de permisos para acceder de forma remota al contenido dependiendo del tipo de usuario.

El desarrollo del proyecto consta de dos fases. La primera de ellas consiste en la documentación y análisis de los diferentes software de servidor de vídeo por streaming existentes en el mercado, una vez elegido el que mejor se adapte a las necesidades de la empresa receptora, se modificará el interfaz web con HTML, CSS y JavaScript, se crearán los directorios y los distintos perfiles de usuario, y se definirán los permisos. En la segunda fase se montará el ordenador que hará de servidor permanente. Esta segunda fase incluye la instalación y configuración del servidor permanente.

## Palabras clave

Streaming, cortafuegos, RAID, NIC Teaming, certificado servidor.

## Keywords

Streaming, firewall, RAID, NIC Teaming, certificate server.

# ´ Indice general

## 1. Introducción  $\overline{7}$

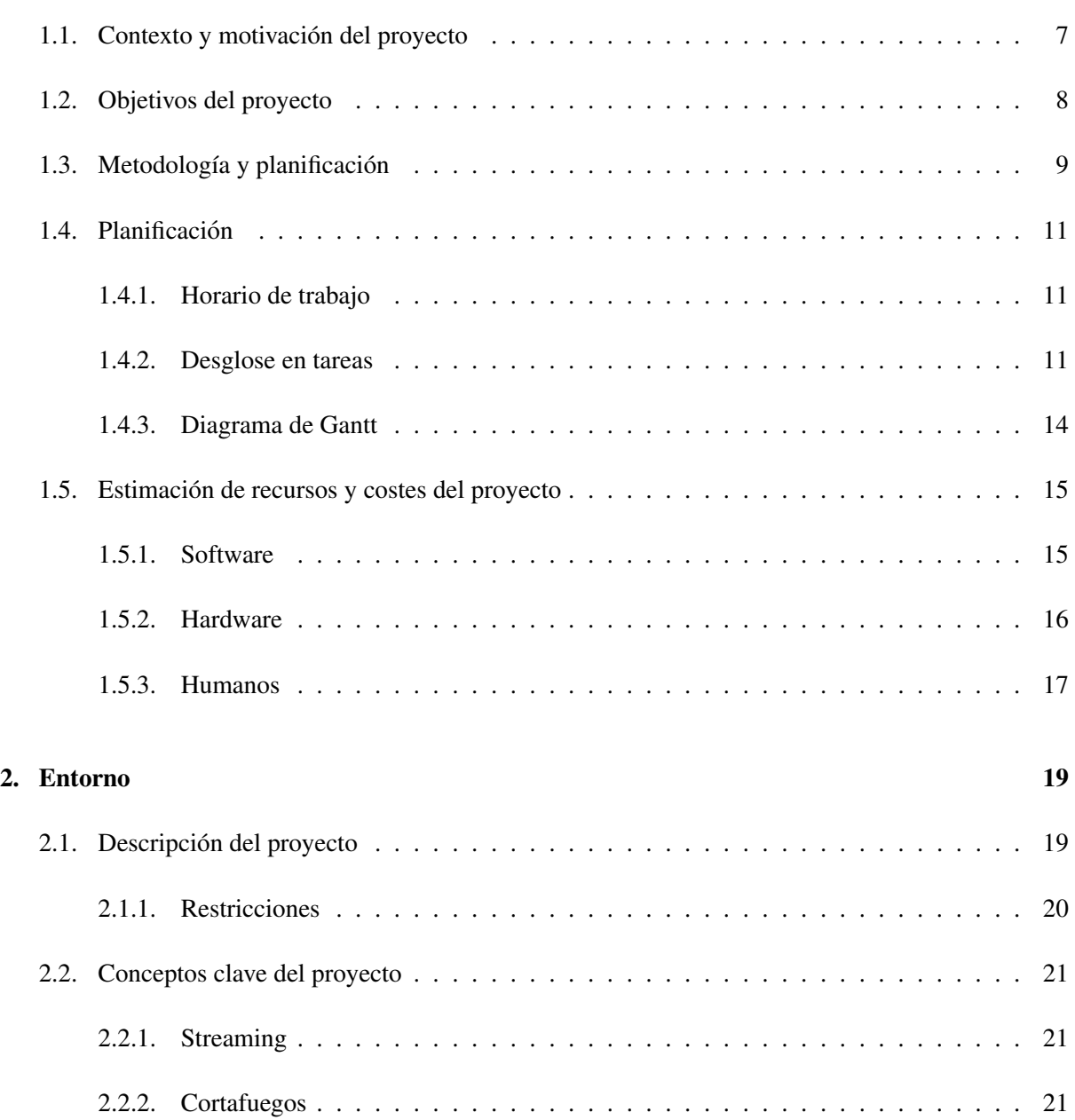

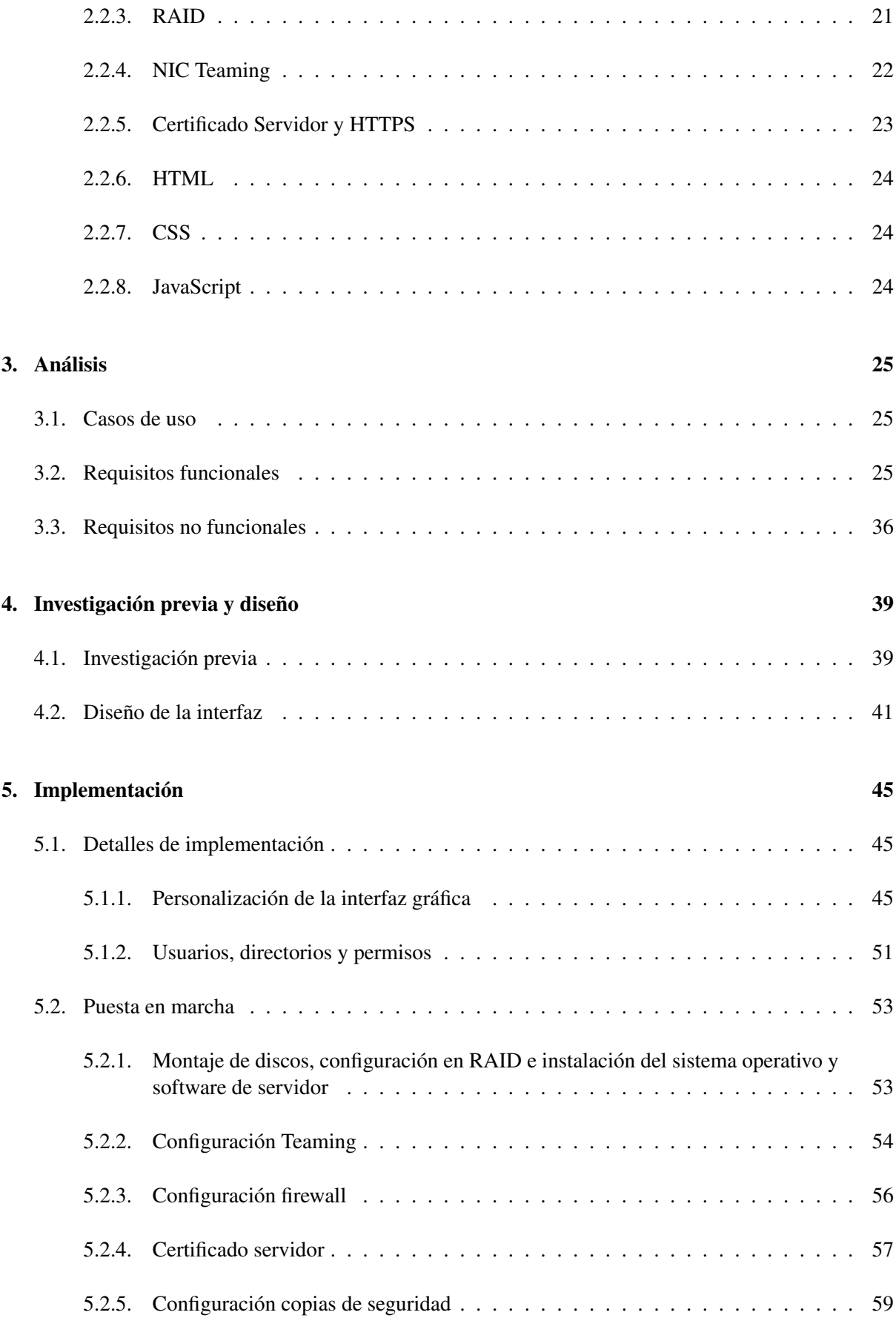

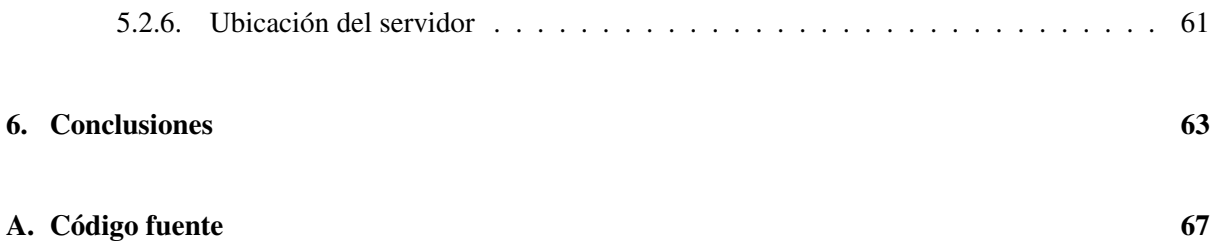

## <span id="page-6-0"></span>Capítulo 1

# **Introducción**

En este capítulo se describe la empresa, el contexto y la motivación para llevar a cabo el proyecto, así como los objetivos principales y la planificación.

## <span id="page-6-1"></span>1.1. Contexto y motivación del proyecto

La empresa Villarreal Club de Fútbol S.A.D. tiene sus oficinas en la ciudad deportiva situada en Villarreal (Castellón), lugar donde se ha realizado la estancia en prácticas. El provecto ha sido supervisado en todo momento por Alberto Izquierdo, ingeniero informatico del club. ´

El Villarreal Club de Fútbol S.A.D. es un club profesional de fútbol organizado como sociedad anónima deportiva, milita en la Primera División de España. Fue fundado en 1923 y actualmente cuenta con 19000 socios aproximadamente tiendo un valor en el mercado de 169,20 millones de euros. Entre los mayores logros deportivos de este club se encuentran el subcampeonato de liga en la temporada 2007/2008 y las semifinales de la Liga de Campeones en la temporada 2005/2006.

El proyecto que se ha desarrollado durante la estancia en prácticas en esta empresa va destinado al departamento de fútbol base del club que se encarga de la formación de niños en los valores del deporte. Este departamento esta formado por coordinadores, entrenadores y monitores, entre los que se reparten ´ diferentes tareas.

El trabajo de los coordinadores consiste en conformar cada uno de los equipos que conforman el futbol base de la entidad. Ellos son los encargados de observar a cada jugador y evaluando sus habilida- ´ des le asignan un equipo. Los coordinadores son los responsables de definir las tareas que cada equipo debe trabajar a lo largo de un periodo de tiempo, es decir, son los encargados de fijar cual es la filosof´ıa general de trabajo que los entrenadores han de desarrollar. Tambien organizan los desplazamientos de los ´ equipos cuando estos tienen que jugar algun partido fuera de las instalaciones deportivas del Villarreal ´ C.F.

Los entrenadores se encargan de diseñar los entrenamientos siguiendo las pautas definidas por los coordinadores, pero tambien son los encargados de observar las grabaciones de partidos y entrenamien- ´

tos previos, que los coordinadores les facilitan. Estos v´ıdeos son analizados y los entrenadores deben ser capaces de poner remedios a los errores de sus equipos. Los entrenadores son los responsables de los jugadores durante los entrenamientos, partidos y desplazamientos.

El papel de los monitores consiste en ayudar a los entrenadores en todo lo que estos necesiten. Son los responsables de todo el material necesario para el equipo. Ademas, una de las principales tareas ´ que han de desarrollar es la de grabar los entrenamientos, partidos de sus equipos o partidos de rivales, cuando los entrenadores o coordinadores se lo encargan. Estas grabaciones son las que posteriormente analizan los entrenadores para corregir y evitar futuros errores en el juego.

En este escenario y debido al gran número de equipos de fútbol base con los que cuenta este club, el departamento se encontraba con una gran cantidad de vídeos y con la dificultad de gestionar todo este material. Inicialmente, los vídeos se encontraban alojados en varios ordenadores del departamento por lo que cada entrenador, antes de cada partido o entrenamiento, tenía que ir a uno de estos ordenadores, buscar los vídeos, que quería mostrar a sus jugadores, y copiar los vídeos a un dispositivo de almacenamiento externo para despues poder reproducirlos en el vestuario o en el campo de entrenamiento. Al no ´ tener los vídeos organizados este proceso resultaba muy molesto y más cuando coincidían varios entrenadores que necesitaban algún vídeo puesto que debían esperar a que algún ordenador quedara libre y después a que se transfieran los vídeos al dispositivo externo.

Por lo tanto, la principal motivación de este proyecto es tener una mejor organización de los vídeos en directorios y que los miembros del departamento puedan acceder al contenido desde diferentes plataformas y desde cualquier lugar. De esta manera, se facilita el acceso al contenido lo cual puede suponer un análisis más rápido de las jugadas por parte de los entrenadores para corregir errores en el juego del equipo.

## <span id="page-7-0"></span>1.2. Objetivos del proyecto

El principal objetivo de este proyecto es la creación de un servidor de vídeo por streaming para facilitar el acceso a la gran cantidad de vídeos realizados por el departamento de fútbol base del Villarreal C.F. Este servidor debe permitir la creación de distintos perfiles de usuarios, la definición de permisos a directorios y realizar búsquedas de archivos. La interfaz se debe personalizar con los colores del club, eliminando aquellos componentes como botones o menús que el departamento crea necesarios. Además el servidor debe ser accesible desde diferentes navegadores y dispositivos moviles. ´

El objetivo principal se puede desglosar en los siguientes subobjetivos:

- Mejor organización de los vídeos en directorios.
- Facilitar el acceso de los usuarios desde cualquier plataforma.
- Tener un mayor control de los usuarios que acceden a los vídeos.
- Facilitar el analisis de los partidos y trabajo de los entrenadores. ´
- Facilitar y mejorar la formación de los jugadores.

## <span id="page-8-0"></span>1.3. Metodología y planificación

Este proyecto se ha desarrollado para la propia empresa en la que se realizaba la estancia en prácticas, siguiendo las peticiones del departamento de fútbol base.

El enfoque metodológico que se ha seguido para el desarrollo de este proyecto ha sido el modelo en cascada [\[1\]](#page-64-0) que ordena las etapas o fases del proceso, de tal forma que el inicio de cada etapa debe esperar a la finalizacion de la anterior. La figura [1.1](#page-8-1) muestra el modelo en cascada con las etapas que se ´ han seguido para el desarrollado de este proyecto.

<span id="page-8-1"></span>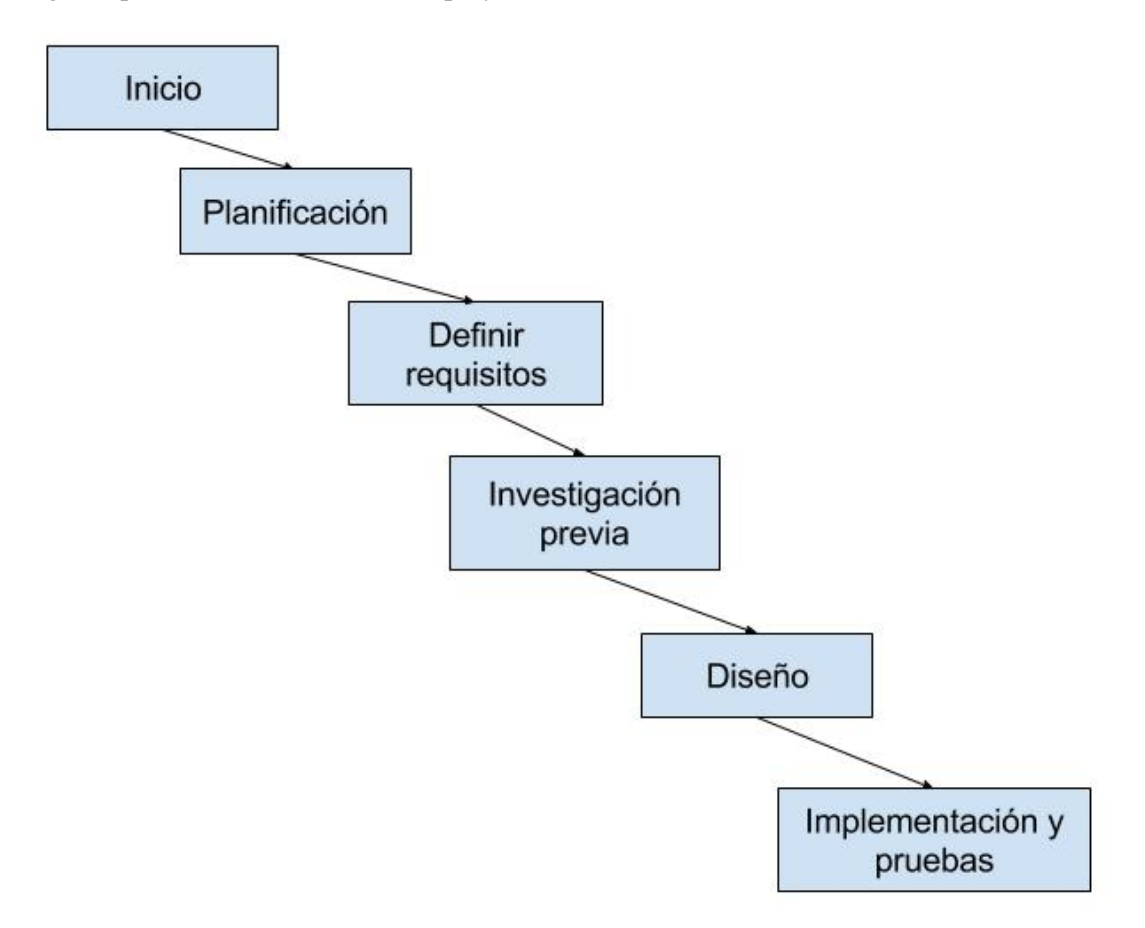

Figura 1.1: Modelo en cascada del proyecto

A continuación se explican las diferente etapas por las que ha pasado el desarrollo del proyecto:

#### 1 Inicio.

En la primera etapa tuvo lugar una reunión en la empresa, con el tutor académico y el supervisor donde se acordaron las fechas de inicio y fin de la estancia en prácticas. En esta reunión se acordó la realización de 5 horas presenciales al día hasta completar las 300 horas de la estancia en prácticas y se definieron los objetivos principales del proyecto. La empresa tambien propuso la firma de un contrato ´ de confidencialidad.

#### 2 Planificación.

En esta etapa se evaluó la situación actual de la empresa para determinar las necesidades que había que cubrir con el nuevo servidor. Se concretaron las tareas a realizar para situarlas en las fases correspondientes. A partir de ellas se creó el diagrama de Gantt en el que se puede observar la evolución del proyecto. Después de esto se puede proceder a la redacción de la propuesta técnica.

#### 3 Definir requisitos.

Después de las reuniones realizadas con los miembros del departamento de fútbol base se establecieron los requisitos que debía cumplir el sistema. Para ayudarnos a describir el comportamiento del sistema se realiza un diagrama de casos de uso, además de la definición y documentación del los requisitos identificados.

#### 4 Investigación previa.

En esta etapa se analizan los principales software de servidor de vídeo que hay en el mercado. Después de ver el funcionamiento de cada uno de ellos en diferentes plataformas, se escoge el software de servidor mas adecuado para los requisitos que se buscaban y con la posibilidad de adaptarlo a las ´ peticiones realizadas por el departamento de futbol base. ´

#### 5 Diseño.

Teniendo claro todos los requisitos del sistema y software a utilizar es necesario describir cómo se van a organizar y estructurar los componentes de este. La principal tarea de esta fase consiste en definir ´ las plantillas para el diseño de las interfaces gráficas del software de servidor de vídeo.

#### 6 Implementación y pruebas.

Para comenzar con la implementación, el software de servidor de vídeo seleccionado se debe instalar y configurar en una máquina auxiliar. Sobre este servidor de pruebas se realiza toda la implementación y configuración que posteriormente será portada al servidor definitivo.

Toda la implementación se lleva a cabo con JavaScript, HTML y CSS para que el diseño de la interfaz web del servidor se adapte a los requerimientos.

Una vez se tenga la versión final del servidor será el momento de configurar el servidor definitivo y ponerlo en producción. Para ello se montarán y configurarán en RAID los discos del ordenador que hará de servidor definitivo, se instalará el sistema operativo y el software de servidor seleccionado. Además se crearán los directorios y usuarios y se definirán los permisos. Después se configurará el firewall del servidor y el router para que permitan acceder al servidor desde una red externa. Por último, se creará el certificado y se realizará la exportación de la configuración del software de servidor desde el PC (Personal Computer) ✭✭ordenador personal✮✮, en el que se realizaron las modificaciones de la interfaz web, al servidor definitivo.

## <span id="page-10-0"></span>1.4. Planificacion´

#### <span id="page-10-1"></span>1.4.1. Horario de trabajo

El horario de trabajo, que se acordó en la reunión mantenida con el tutor y supervisor, es de lunes a viernes de 9:00h a 14:00h, esto supone la realización de 25 horas semanales. Como fecha de inicio el 17 de marzo y de fin el 22 de Junio. Sin embargo, debido a unas obras en las oficinas me vi obligado a parar la estancia en prácticas a falta de 25 horas de completar las 300 horas. Una vez terminadas las obras, reanudamos la estancia en prácticas el día 18 julio y fijamos el día 22 julio como ficha final, completando así las 25 horas que quedaban pendientes.

#### <span id="page-10-2"></span>1.4.2. Desglose en tareas

<span id="page-10-3"></span>Para la redacción de la propuesta técnica se hizo una planificación inicial que no llegó a cumplirse perfectamente debido a una serie de desvíos. La tabla [1.1](#page-10-3) muestra el desglose inicial de tareas.

| Id               | Nombre de tarea                                                                                  | <b>Duración</b>      |
|------------------|--------------------------------------------------------------------------------------------------|----------------------|
|                  | Trabajo Final de Grado                                                                           | 450 horas            |
| 1                | Estancia en la empresa                                                                           | 300 horas            |
| 1.1              | Desarrollar la propuesta técnica                                                                 | 72 horas             |
| 1.1.1            | <b>Inicio</b>                                                                                    | 12 horas             |
| 1.1.1.1          | Definir proyecto con el tutor y el supervisor                                                    | 2 horas              |
| 1.1.1.2          | Definir método de trabajo y documentación                                                        | $\overline{5}$ horas |
| 1.1.1.3          | Definir formato y estándares de trabajo                                                          | 5 horas              |
| 1.1.2            | Documentación y planificación del proyecto                                                       | 35 horas             |
| 1.1.2.1          | Búsqueda de sistemas posibles                                                                    | 25 horas             |
| 1.1.2.2          | Análisis previo de los distintos software de servidor de medios                                  | 8 horas              |
| 1.1.2.3          | Presentar el sistema elegido                                                                     | $\overline{2}$ horas |
| 1.1.3            | Planificación                                                                                    | 25 horas             |
| 1.1.3.1          | Definir tareas y estimar datos                                                                   | 10 horas             |
| 1.1.3.2          | Documentar la propuesta del proyecto                                                             | 15 horas             |
| 1.1.3.3          | Entregar la propuesta técnica                                                                    | 0 horas              |
| $\overline{1.2}$ | Desarrollo técnico del proyecto                                                                  | 228 horas            |
| 1.2.1            | Definir requisitos del proyecto                                                                  | 20 horas             |
| 1.2.1.1          | Definir y documentar requisitos                                                                  | 10 horas             |
| 1.2.1.2          | Definir requisitos tecnológicos y de plataforma                                                  | 10 horas             |
| 1,2,2            | Toma de contacto con el programa                                                                 | 46 horas             |
| 1.2.2.1          | Instalación del software de servidor de medios                                                   | 1 hora               |
| 1.2.2.2          | Configuración básica del servidor                                                                | 30 horas             |
| 1.2.2.3          | Sistema básico para el registro de usuarios                                                      | 5 horas              |
| 1.2.2.4          | Sistema básico de búsqueda de contenidos                                                         | $\overline{5}$ horas |
| 1.2.2.5          | Acceso en local desde distintos navegadores                                                      | 5 horas              |
| 1.2.3            | Implementación y puesta en marcha                                                                | 162 horas            |
| 1.2.3.1          | Instalación del software de servidor de medios en la máquina servidor                            | 2 horas              |
| 1,2,3,2          | Configuración definitiva del servidor                                                            | 40 horas             |
| 1.2.3.3          | Registro de distintos perfiles de usuarios definitivo                                            | $25$ horas           |
| 1.2.3.4          | Crear directorios definitivos                                                                    | $20$ hora            |
| 1.2.3.5          | Definir permisos definitivos a directorios y usuarios                                            | 20 hora              |
| 1.2.3.6          | Sistema de búsqueda de contenido definitivo                                                      | 15 hora              |
| 1.2.3.7          | Acceso local y remoto desde distintos navegadores y dispositivos móviles (tablets y smartphones) | 40 hora              |
| $\overline{2}$   | Documentación y presentación del TFG                                                             | 150 horas            |
| 2.1              | Consulta tutorías                                                                                | 15 horas             |
| 2.2              | Redacción de informes quincenales                                                                | 10 horas             |
| $\overline{2.3}$ | Redacción de la memoria técnica                                                                  | 84 horas             |
| 2.4              | Entrega de la memoria técnica                                                                    | 0 horas              |
| 2.5              | Preparación de la presentación oral                                                              | 40 horas             |
| 2.6              | Presentación oral                                                                                | 1 hora               |

Tabla 1.1: Desglose inicial en tareas

En la planificacion inicial, en la fase de documentar y planificar el proyecto, se tuvo en cuenta el ´ proceso de investigación pero finalmente antes de comenzar con la investigación se mantuvieron una serie de reuniones con el departamento de fútbol base para una mejor documentación y planificación. Por este motivo la fase de documentar y planificar el proyecto llevó menos tiempo de lo planificado inicialmente ya que el proceso de investigación se hizo posteriormente.

En la etapa de desarrollo técnico del proyecto hubo importantes desvíos. La planificación final recoge la etapa de diseño, necesaria para crear las plantillas que iban a seguir cada una de las interfaces. La tarea de personalización de interfaces llevó más tiempo de lo esperado ya era necesario conocer el código fuente de un software tan complejo como es un software servidor de vídeo para poder modificarlo posteriormente.

En la planificación final, la etapa de puesta en marcha, entre otras tareas también incluye todo lo necesario para poner un servidor en producción, estas tareas no aparecen en la planificación inicial ya que la empresa decidio comprar un nuevo servidor cuando el proyecto ya estaba en desarrollo. ´

Unas obras en las oficinas de la empresa también provocaron un desfase en la planificación ya que me vi obligado a parar la estancia en practicas para volver a reanudarlas una vez terminadas las obras. ´

A continuación, en la tabla [1.2](#page-12-0) muestra el desglose final de tareas.

<span id="page-12-0"></span>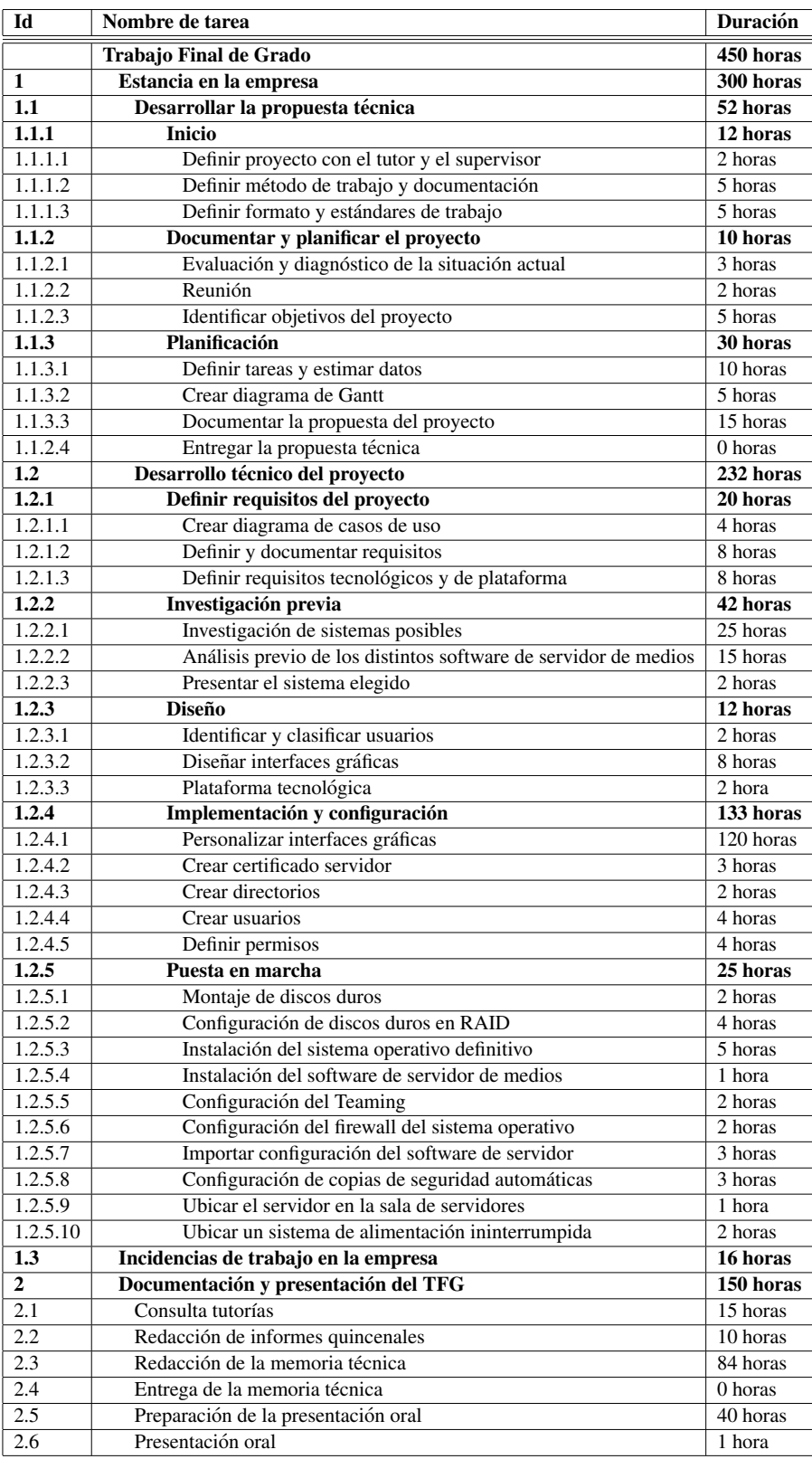

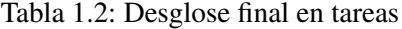

### <span id="page-13-0"></span>1.4.3. Diagrama de Gantt

La Figura [1.2](#page-13-1) corresponde con el diagrama de Gantt que muestra el tiempo de dedicación para las diferentes tareas a lo largo de la duracion del proyecto. ´

<span id="page-13-1"></span>

|         | $G$ An $\prod_{project}$                                         |                         |                    | 2016 |                |      |       |        |        |            |
|---------|------------------------------------------------------------------|-------------------------|--------------------|------|----------------|------|-------|--------|--------|------------|
|         |                                                                  |                         |                    |      |                |      |       |        |        |            |
|         | Nombre                                                           | Fecha de i Fecha de fin |                    |      | abril          | mayo | junio | 'julio | agosto | septiembre |
|         | · Estancia en la empr 17/03/16                                   |                         | 22/07/16           |      |                |      |       |        |        |            |
|         | Desarrollar la propu 17/03/16                                    |                         | 30/03/16           |      |                |      |       |        |        |            |
|         | · Inicio                                                         | 17/03/16                | 18/03/16           | 0    |                |      |       |        |        |            |
|         | · Definir proyecto con17/03/16                                   |                         | 17/03/16           | п    |                |      |       |        |        |            |
|         | · Definir método de tr17/03/16                                   |                         | 18/03/16           |      |                |      |       |        |        |            |
|         | · Definir formato y es 18/03/16                                  |                         | 18/03/16           | ı    |                |      |       |        |        |            |
|         | · Documentar y planif 21/03/16                                   |                         | 22/03/16           | П    |                |      |       |        |        |            |
|         | · Evaluación y diagnó 21/03/16                                   |                         | 21/03/16           | п    |                |      |       |        |        |            |
|         | ⊕ Reunión                                                        | 21/03/16                | 21/03/16           | п    |                |      |       |        |        |            |
|         | · Identificar objetivos  22/03/16                                |                         | 22/03/16           | ı    |                |      |       |        |        |            |
|         | ● Planificación                                                  | 23/03/16                | 30/03/16           | П    |                |      |       |        |        |            |
|         | · Definir tareas y esti 23/03/16                                 |                         | 24/03/16           | u    |                |      |       |        |        |            |
| $\circ$ | Crear diagrama de  25/03/16                                      |                         | 25/03/16           | п    |                |      |       |        |        |            |
|         | · Documentar la prop 28/03/16                                    |                         | 30/03/16           | П    |                |      |       |        |        |            |
|         | · Entregar la propues30/03/16                                    |                         | 30/03/16           | ı    |                |      |       |        |        |            |
|         | · Desarrollo técnico d 31/03/16                                  |                         | 6/06/16            |      |                |      |       |        |        |            |
| 0       | Definir requisitos de31/03/16                                    |                         | 5/04/16            |      | $\Box$         |      |       |        |        |            |
|         | · Crear diagrama de  31/03/16                                    |                         | 31/03/16           |      | L              |      |       |        |        |            |
|         | · Definir y documenta 31/03/16                                   |                         | 1/04/16            |      | П              |      |       |        |        |            |
|         | · Definir requisitos te 4/04/16                                  |                         | 5/04/16            |      | п              |      |       |        |        |            |
|         | · Investigación previa 6/04/16                                   |                         | 18/04/16           |      |                |      |       |        |        |            |
|         | · Investigación de sis 6/04/16                                   |                         | 12/04/16           |      |                |      |       |        |        |            |
|         | · Análisis previo de lo 13/04/16                                 |                         | 18/04/16           |      | <b>College</b> |      |       |        |        |            |
|         | · Presentar el sistem 18/04/16                                   |                         | 18/04/16           |      | п              |      |       |        |        |            |
|         | · Diseño                                                         | 19/04/16                | 21/04/16           |      | □              |      |       |        |        |            |
|         | · Identificar y clasifica19/04/16                                |                         | 19/04/16           |      | п              |      |       |        |        |            |
|         | · Diseñar interfaces  19/04/16                                   |                         | 20/04/16           |      | П              |      |       |        |        |            |
|         | Plataforma tecnoló 21/04/16                                      |                         | 21/04/16           |      |                |      |       |        |        |            |
|         | · Implementación y c 22/04/16                                    |                         | 30/05/16           |      |                |      |       |        |        |            |
|         | Personalizar interfa 22/04/16                                    |                         | 26/05/16           |      |                |      |       |        |        |            |
|         | · Crear certificado se 27/05/16                                  |                         | 27/05/16           |      |                | П    |       |        |        |            |
|         | ● Crear directorios                                              | 27/05/16                | 27/05/16           |      |                | п    |       |        |        |            |
|         | <sup>o</sup> Crear usuarios                                      | 30/05/16                | 30/05/16           |      |                | п    |       |        |        |            |
|         | · Definir permisos                                               | 30/05/16                | 30/05/16           |      |                | п    |       |        |        |            |
|         | · Puesta en marcha                                               | 31/05/16                | 6/06/16            |      |                | ı    |       |        |        |            |
|         | Montaje de discos d 31/05/16<br>· Configuración de di 31/05/16   |                         | 31/05/16           |      |                |      | П     |        |        |            |
|         | · Instalación del siste 1/06/16                                  |                         | 1/06/16<br>2/06/16 |      |                |      | D     |        |        |            |
|         | · Instalación del soft 2/06/16                                   |                         | 2/06/16            |      |                |      | ı     |        |        |            |
|         |                                                                  |                         |                    |      |                |      | ı     |        |        |            |
|         | · Configuración del T 3/06/16<br>· Configuración del fir 3/06/16 |                         | 3/06/16<br>3/06/16 |      |                |      | ı     |        |        |            |
|         | · Importar configuraci3/06/16                                    |                         | 3/06/16            |      |                |      | Π     |        |        |            |
|         | Configuración de co 6/06/16                                      |                         | 6/06/16            |      |                |      | П     |        |        |            |
|         | · Ubicar servidor                                                | 6/06/16                 | 6/06/16            |      |                |      | ı     |        |        |            |
|         | <sup>o</sup> Ubicar SA                                           | 6/06/16                 | 6/06/16            |      |                |      | п     |        |        |            |
|         | · Obras en la empresa 7/06/16                                    |                         | 18/07/16           |      |                |      |       |        |        |            |
|         | · Incidencias de trab 19/07/16                                   |                         | 22/07/16           |      |                |      |       |        |        |            |
|         | · Documentación y pr 25/07/16                                    |                         | 2/09/16            |      |                |      |       |        |        |            |
|         |                                                                  |                         |                    |      |                |      |       |        |        |            |

Figura 1.2: Diagrama de Gantt

### <span id="page-14-0"></span>1.5. Estimación de recursos y costes del proyecto

En los siguientes apartados se clasifican los recursos software, hardware y humanos utilizados en la realización del proyecto. También se muestra los correspondientes estimaciones de costes.

#### <span id="page-14-1"></span>1.5.1. Software

Para el desarrollo del proyecto se utilizó un conjunto de recursos software como sistemas operativos, software de servidor y otros que ofrecían herramientas criptográficas y de gestión de copias de seguridad que se detallan a lo largo de esta seccion. ´

El sistemas operativo sobre el que se desarrolló el proyecto fue Windows 7 Profesional, es una versión diseñada para uso en PC. Debido al fácil uso de elementos compartidos en red, es el sistema operativo utilizado para trabajar en la gran mayor´ıa de los ordenadores de la empresa.

Uno de los sistemas operativos sobre el que se realizó el testeo del software de servidor de medios fue Windows Server 2012, versión que cuenta con toda la funcionalidad requerida para ser usado como servidor web, y que por decisión de la empresa será el sistema operativo del servidor. El otro sistema operativo empleado para el testeo fue Ubuntu Server 16.04, sistema operativo basado en Linux. Finalmente, para comprobar el correcto funcionamiento en dispositivos móviles se utilizó Android 6.0 Marshmallow, una versión de sistema operativo para dispositivos móviles Android.

Los software de servidor de medios propuestos por la empresa fueron Emby, Kodi y Plex. Estos programas son servidores de medios diseñados para organizar y reproducir audio y vídeo en streaming en una gran variedad de dispositivos. Como se explicará más adelante en esta memoria, Emby fue seleccionado para el desarrollo del proyecto por lo que se pagó una suscripción.

Para generar el certificado de servidor se utilizó OpenSSL. Este software ofrece un robusto paquete de herramientas y librerías que proporcionan funciones criptográficas. Por otro lado, para crear las copias de seguridad del servidor se empleó Cobian Backup, software capaz de crear y gestionar copias de seguridad en un equipo.

La aplicación Balsamiq Mockups se utilizó para la creación de las maquetas de las interfaces gráficas con la que se diseñó el prototipo y SublimeText fue el editor de texto utilizado para la edición del código fuente, este editor incluye funcionalidades útiles y cómodas desde el punto de la usabilidad y eficiencia.

Y por último GanttProject es un software para la administración de proyectos con el que se realizó la planificación y construcción de los diagramas incluidos en esta memoria.

La tabla [1.3](#page-15-1) resume el coste estimado de los recursos software mencionados anteriormente en el desarrollo del proyecto.

<span id="page-15-1"></span>

| Nombre del recurso        | Coste |
|---------------------------|-------|
| Windows 7 Profesional     | 30€   |
| Windows Server 2012       | 190€  |
| Ubuntu Server 16.04.1 LTS | 0€    |
| Emby                      | 45€   |
| Kode                      | 0€    |
| Plex                      | 0€    |
| Cobian Backup             | 0€    |
| Android 6.0 Marshmallow   | 0€    |
| OpenSSL                   | 0€    |
| <b>Sublime Text</b>       | 0€    |
| <b>Balsamiq Mockups</b>   | 0€    |
| GanttProject              | ()€   |

Tabla 1.3: Estimación de software

#### <span id="page-15-0"></span>1.5.2. Hardware

En cuanto a los recursos hardware utilizados en este proyecto, se disponía de un PC de sobremesa en el que se desarrolló el proyecto, un portátil Sony Vaio Serie Z en el que se realizaban pruebas con los distintos software de servidor y un smartphone Nexus 5x para comprobar la aplicación móvil.

Para ser utilizado como servidor definitivo, la empresa compró un servidor HP ProLiant MicroServer Gen8 junto con dos discos duros de 2TB de capacidad cada uno. Además se compró un disco duro externo de 1TB para alojar las copias de seguridad. Después de ubicar al servidor en una sala también se le conectó un sistema de alimentación ininterrumpida para prevenir al servidor de las posibles caí das de la red eléctrica.

<span id="page-15-2"></span>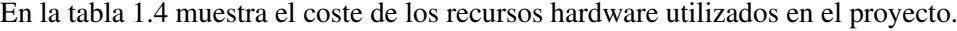

| Nombre del recurso                  | <b>Coste</b> |
|-------------------------------------|--------------|
| Ordenador de sobremesa HP           | 500€         |
| <b>Monitor Samsung</b>              | 120€         |
| Sony Vaio Serie Z                   | 400€         |
| Smartphone Nexus 5x                 | 240€         |
| <b>HP ProLiant MicroServer Gen8</b> | 200€         |
| Sistema Alimentación Ininterrumpida | 80€          |
| Discos duros 2TB                    | 200€         |
| Disco duro externo 1TB              | 50€          |
| Teclado Logitech                    | 15€          |
| Ratón Logitech                      | 8€           |

Tabla 1.4: Estimación de hardware

## <span id="page-16-0"></span>1.5.3. Humanos

Para la estimación del coste en recursos humanos, en el desarrollo de este proyecto, se supone que he adoptado el rol de ingeniero informatico. Para establecer el presupuesto necesario se ha recogido el ´ precio por hora de trabajo de esta profesión de varias estadísticas realizadas por [tusalario.es](http://www.tusalario.es).

<span id="page-16-1"></span>En la tabla [1.5](#page-16-1) aparece el presupuesto estimado para los recursos humanos.

| Cargo                 | Precio $\in$ /h |
|-----------------------|-----------------|
| Ingeniero informático | 25€/h           |

Tabla 1.5: Estimación de personal

## <span id="page-18-0"></span>Capítulo 2

## Entorno

En el siguiente capítulo se describe el proyecto y los conceptos clave sobre los que se sustenta.

### <span id="page-18-1"></span>2.1. Descripción del proyecto

El proposito de este proyecto consiste en desarrollar un sistema que permita a los usuarios descargar ´ pero también reproducir vídeos online personalizado para las necesidades del departamento de fútbol base del Villarreal C.F.

Antes de la implementación del sistema se investigó sobre los principales software de servidor de vídeo que hay en el mercado en distintos sistemas operativos. Para realizar el análisis de los distintos software de servidor de medios se tuvo en cuenta las peticiones del departamento de futbol base. Los ´ principales requisitos que debe cumplir este sistema son alojar gran cantidad de vídeos, gestionar entre 400 y 500 usuarios, aunque no todos ellos se conectarán concurrentemente, y que permita la conexión en remoto desde distintas plataformas. Tambien, en la medida de lo posible, adaptar la interfaz web a la ´ apariencia del club (colores, escudos, fondo...).

Después se realizó el análisis para cada software de servidor, en sistemas operativos diferentes, para decidir el que mejor se ajustaba a las peticiones realizadas por el departamento. Mientras que la empresa decidio que el servidor fuera un HP ProLiant MicroServer Gen8 con dos discos de 2TB de ´ almacenamiento cada uno y el sistema operativo Windows Server 2012.

Además de seleccionar el software de servidor de medios se personalizó su interfaz gráfica. Una vez acabada la personalización de las interfaces fue el momento de realizar el montaje definitivo y de ubicarlo en una sala de servidores tal y como muestra la figura [2.1.](#page-19-1) Para facilitar el acceso desde navegadores, la empresa compró un dominio para poder acceder desde la URL:<http://videoteca.villarrealcf.es>

Un sistema como este permitiría tener los vídeos mejor organizados en directorios y que el tiempo dedicado por parte de los entrenadores y técnicos a encontrar los vídeos deseados disminuyera. Cualquier usuario autorizado por el departamento de fútbol base, una vez alojado un vídeo en el servidor, podría visualizarlo desde cualquier lugar con una conexion a internet. Esto es de gran ayuda ya que gracias ´

<span id="page-19-1"></span>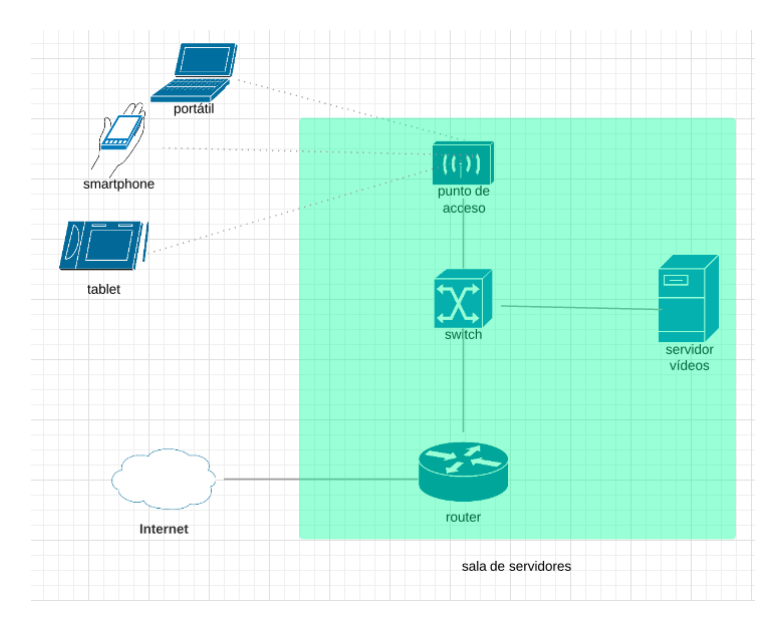

Figura 2.1: Conexión básica servidor

a la buena conexión inalámbrica que existe en la ciudad deportiva se pueden reproducir los vídeos online, en cualquier dispositivo móvil, desde los campos de entrenamiento y vestuarios. De esta manera, los entrenadores pueden mostrar a sus jugadores los vídeos que crean conveniente para mejorar algún aspecto del juego. Aunque también existe la posibilidad de descargar el vídeo y grabarlo en cualquier dispositivo de almacenamiento externo para visualizarlo en cualquier momento cuando no se dispone de una conexión a Internet. Otra gran ventaja que supone este sistema es que se tendría un mejor control de los usuarios que acceden a los vídeos ya que el sistema permite definir diferentes permisos a usuarios para que estos solo accedan a los directorios que el departamento de futbol base crea necesarios. ´

### <span id="page-19-0"></span>2.1.1. Restricciones

Las restricciones de equipamiento informático para desarrollar este proyecto están en disponer de un HP ProLiant MicroServer Gen8 Windows Server 2012 y dos discos duros de 2TB de almacenamiento cada uno.

Tambien existen restricciones temporales, no se pueden exceder las 300 horas presenciales para la ´ realización del proyecto.

Por último también es necesario disponer de conexión a internet para acceder al contenido del servidor. La velocidad de descarga y subida de vídeos dependerá de de la velocidad de la conexión, siempre será mejor disponer de una conexión de alta velocidad.

## <span id="page-20-0"></span>2.2. Conceptos clave del proyecto

#### <span id="page-20-1"></span>2.2.1. Streaming

Tradicionalmente, para poder reproducir cualquier contenido multimedia era necesario descargar previamente el archivo desde el servidor remoto al cliente local. La principal ventaja de la tecnología de streaming [\[4\]](#page-64-1) consiste en que el usuario no necesita descargar el contenido por completo, que suelen ser archivos de gran tamaño, para poder visualizarlo o escucharlo.

El streaming funciona de la siguiente manera:

- El cliente conecta con el servidor remoto y éste comienza a enviarle el archivo.
- El cliente comienza a recibir el fichero y construye un buffer o almacén donde empieza a guardarlo.
- Cuando el buffer se ha llenado la parte inicial del archivo, el reproductor del cliente puede comenzar a reproducirlo mientras continúa en segundo plano con el resto de la descarga.

Si la conexión experimenta ligeros descensos de velocidad durante la reproducción, el reproductor del cliente puede seguir mostrando el contenido consumiendo la información almacenada en el buffer. Si llega a consumir todo el buffer se detendría hasta que se volviera a llenar.

#### <span id="page-20-2"></span>2.2.2. Cortafuegos

Un cortafuegos o firewall [\[11\]](#page-65-0) es un mecanismo que controla el trafico entre un sistema de confianza ´ y una red externa de menor confianza. Se pueden configurar para permitir o limitar el trafico entre los ´ diferentes ámbitos sobre la base de un conjunto de normas. Un cortafuegos correctamente configurado añade protección al sistema, todos los mensajes que entran o salen del sistema pasan a través del cortafuegos que examina cada mensaje y bloquea los que no cumplen los criterios de seguridad especificados.

Los cortafuegos pueden ser implementados en hardware o software y se utilizan con frecuencia para evitar que los usuarios de Internet no autorizados tengan acceso a redes privadas conectadas a Internet.

#### <span id="page-20-3"></span>2.2.3. RAID

RAID [\[3\]](#page-64-2) (Redundant Array of Independent Disks), «conjunto redundante de discos independientes» es un método de combinación de varios discos duros para formar una unidad lógica única en la que se almacenan los datos para lograr un mejor rendimiento o redundancia. Dependiendo de su configuracion, ´ puede ofrecer mayor integridad, mayor tolerancia a fallos o mayor rendimiento.

Aunque existen mas modos de RAID, los que se han tenido en cuenta para este proyecto han sido ´ los modos RAID 0 y RAID 1. El modo RAID 1 (figura [2.2b\)](#page-21-1) ofrece redundancia a través de la creación

de espejos, es decir, crea una copia identica de los datos en las dos unidades mientras que el modo ´ RAID 0 (figura [2.2a\)](#page-21-2) no ofrece redundancia, en su lugar distribuye los datos equitativamente entre las dos unidades.

Estas son las cualidades que ofrecen cada uno de ellos:

#### RAID 0:

- Mayor velocidad. Lecturas y escrituras muy rápidas.
- $\blacksquare$  Utilización completa del disco.
- Sin redundancia o tolerancia a fallos. Si una unidad en el RAID falla, se pierden todos los datos.

#### RAID 1:

- Velocidad de escritura más lento.
- La capacidad de almacenamiento se reduce a la mitad ya que se almacenan dos copias de todos los datos.
- <span id="page-21-2"></span>Tolerancia a fallos con fácil recuperación de datos. Basta con copiar el contenido de una unidad a otra.

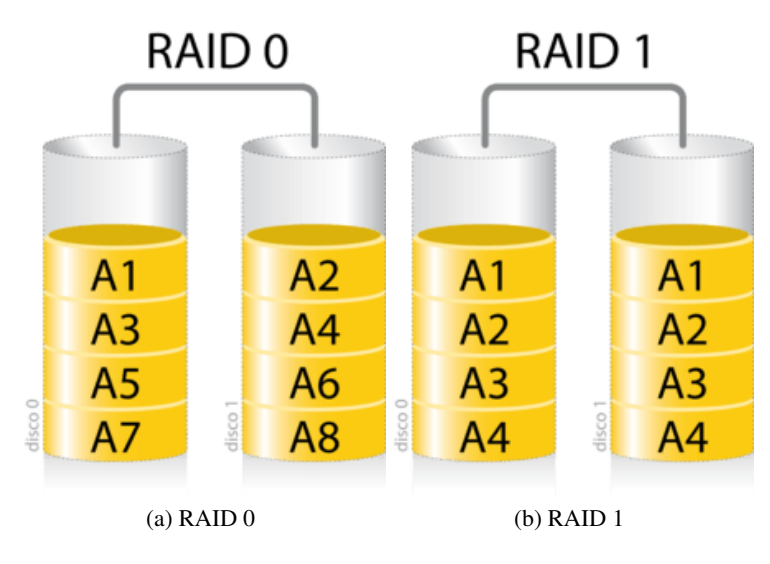

<span id="page-21-1"></span>Figura 2.2: Configuración RAID

#### <span id="page-21-0"></span>2.2.4. NIC Teaming

NIC (Network Interface Card) teaming [\[2\]](#page-64-3), «tarjeta de red en equipo» es una utilidad muy importante disponible en los servidores con Windows Server 2012 de forma nativa. Esta función permite agrupar las tarjetas de red físicas o virtuales disponibles en un servidor para conseguir:

- Tolerancia a fallos: Asegura la disponibilidad en caso de problemas con una tarjeta de red. Se puede conectar cada tarjeta de red a un switch que pertenezca a una red diferente, por lo que si un switch se apaga o falla, se sigue proporcionando conectividad a través del otro. Incluso se puede designar una tarjeta de red como un "adaptador en espera" y cuando se produzca un fallo, el adaptador en espera se activa y se hace cargo de la conectividad.
- Balanceo de carga: Agrega ancho de banda de varias tarjetas de red. El tráfico de red se equilibra en todas las tarjetas de red activas en el servidor, proporcionando la capacidad de incrementar el ancho de banda disponible.

#### <span id="page-22-0"></span>2.2.5. Certificado Servidor y HTTPS

Un certificado [\[5\]](#page-64-4) es un objeto informatico que permiten identificar en Internet y de forma fiable a ´ los servidores web que establecen comunicaciones seguras mediante la tecnología SSL (Secure Socket Layer) «seguridad de la capa de transporte» y garantiza las siguientes funciones fundamentales:

- Autenticidad e integridad. Certifica que un determinado dominio ha sido registrado a nombre de la entidad identificada en el certificado, que la entidad existe y garantiza que la informacion solo ´ pueda ser modificada por quien esta autorizado. ´
- Confidencialidad. Debido al empleo del protocolo SSL, garantiza que la comunicacion entre el ´ navegador cliente y el servidor de páginas está cifrada. Se puede identificar porque se accede a ellos a través de direcciones del tipo HTTPS (Hyper Text Transfer Protocol Secure) «protocolo seguro de transferencia de hipertexto».

HTTPS [\[18\]](#page-65-1), es un protocolo basado en el protocolo HTTP (Hypertext Transfer Protocol) «protocolo de transferencia de hipertexto». En sí mismo HTTPS no es más que HTTP sobre SSL/TLS (Transmission Layer Security) «seguridad de la capa de transporte», es decir, es la versión segura de HTTP. SSL/TLS son dos protocolos para enviar paquetes cifrados a través de Internet.

El sistema HTTPS es más apropiado para el tráfico de información sensible, normalmente suelen ser datos personales y claves de acceso, que el protocolo HTTP ya que utiliza el protocolo SSL/TLS para crear un canal cifrado. De este modo si alguien consigue interceptar la comunicación no podrá utilizar la información ya que lo único que obtendrá será un flujo de datos cifrados imposible de descifrar.

Para cifrar la comunicación se utiliza el sistema de criptografía de llave pública, es decir, cifrado asimétrico. Este sistema consiste en que cada miembro de la comunicación posee una llave pública y una llave privada relacionadas de una forma especial, de tal forma que un mensaje cifrado con una llave solo puede ser descifrado con su par correspondiente. Por ejemplo, si queremos enviar un mensaje a un compañero lo cifraremos con su llave pública para que solo él lo pueda descifrar con su llave privada.

El protocolo HTTPS funciona de manera similar. El navegador utiliza una llave de sesion, generada ´ en el momento de la conexión, que se utilizará para la comunicación con el servidor. Esta llave de sesión se cifra con la llave pública, que se encuentra en el certificado, del servidor al que nos queremos conectar. Eso se envía al servidor, que descifra la llave de sesión con su llave privada. De esta manera se ha intercambiado la llave de sesión de manera segura. A partir de este momento se utilizará criptografía simétrica, es decir, simplemente se cifran y descifran los datos con esa llave de sesión.

La llave publica del servidor se encuentra en el certificado del servidor por lo que hay que asegurarse ´ de la autenticidad del servidor. No sirve de nada tener una comunicacion cifrada sin la seguridad de ´ que el servidor sea el correcto. La autenticidad la aportan las CA (Certificate Authority) «autoridad certificadora✮✮ estas entidades emiten certificados SSL firmados y solo dan certificados sobre un dominio a su propietario.

#### <span id="page-23-0"></span>2.2.6. HTML

HTML (HyperText Markup Language) [\[6\]](#page-64-5), «lenguaje de marcas de hipertexto» es un lenguaje de programación que se utiliza para el desarrollo de páginas web de Internet. Es un estándar que sirve de referencia para la elaboración de páginas web definiendo una estructura básica y un código para la definición de contenido como texto, imágenes y vídeos.

Se trata de un lenguaje muy simple y general que ofrece una gran simplificación y compatibilidad. Permite ciertos códigos que se conocen como scripts, los cuales brindan instrucciones específicas a los navegadores que se encargan de procesar el lenguaje. Entre los scripts que pueden agregarse, uno de los más conocidos y utilizados es JavaScript.

#### <span id="page-23-1"></span>2.2.7. CSS

CSS (Cascading Style Sheets) [\[7\]](#page-64-6), ✭✭hojas de estilo en cascada✮✮ es un lenguaje utilizado para dotar de presentación y estilo a páginas web. Permite controlar el estilo de múltiples paginas HTML a la vez, separando así la estructura del diseño. Esto supone una gran ventaja ya que permite un control centralizado de la presentacion de un sitio web completo con lo que se agiliza de forma considerable la ´ actualización del mismo.

CSS es muy intuitivo y sencillo. La informacion de estilo puede ser definida en un documento ´ separado o en el mismo documento HTML.

#### <span id="page-23-2"></span>2.2.8. JavaScript

JavaScript [\[8\]](#page-64-7) es un lenguaje de programación interpretado orientado a objetos, utilizado en el lado del cliente. Esto es una ventaja ya que al estar alojado en el ordenador del usuario los efectos son muy rápidos y dinámicos.

JavaScript es un lenguaje de programación interpretado, por lo que no es necesario compilar los programas para ejecutarlos. Todos los navegadores modernos interpretan el codigo JavaScript integrado ´ en las paginas web, por lo que puede ser ejecutado directamente en cualquier navegador sin la necesidad ´ de instalar ningún otro programa ni proceso intermedio.

## <span id="page-24-0"></span>Capítulo 3

# **Análisis**

En este capítulo se definen los requisitos y características que debe cumplir el servidor. Estos requisitos se acordaron con el departamento de futbol base antes de empezar con el desarrollo del proyecto. ´ Se comenzará por definir los casos de uso identificando los actores necesarios. Posteriormente, se enumerarán y explicarán los requisitos tanto funcionales como no funcionales.

### <span id="page-24-1"></span>3.1. Casos de uso

En el sistema existen tres tipos de actores, el usuario autenticado que no tiene permisos para administrar el servidor (usuario), el usuario autenticado con permisos para administrar el servidor (administrador) y el usuario no autenticado. Éste último únicamente podrá iniciar sesión, ya que para el resto de actividades es necesario estar autenticado.

La figura [3.1](#page-25-0) corresponde al diagrama de casos de uso, donde aparecen las actividades que pueden realizar cada uno de los actores definidos.

## <span id="page-24-2"></span>3.2. Requisitos funcionales

Los requisitos funcionales [\[9\]](#page-64-8) definen la funcionalidad que se espera que debe implementar un sistema. La funcionalidad la forman un conjunto de entradas, comportamientos y salidas. En este apartado se describen la interacción entre el sistema y el entorno. También se detallan los servicios que proveerá el sistema.

<span id="page-25-0"></span>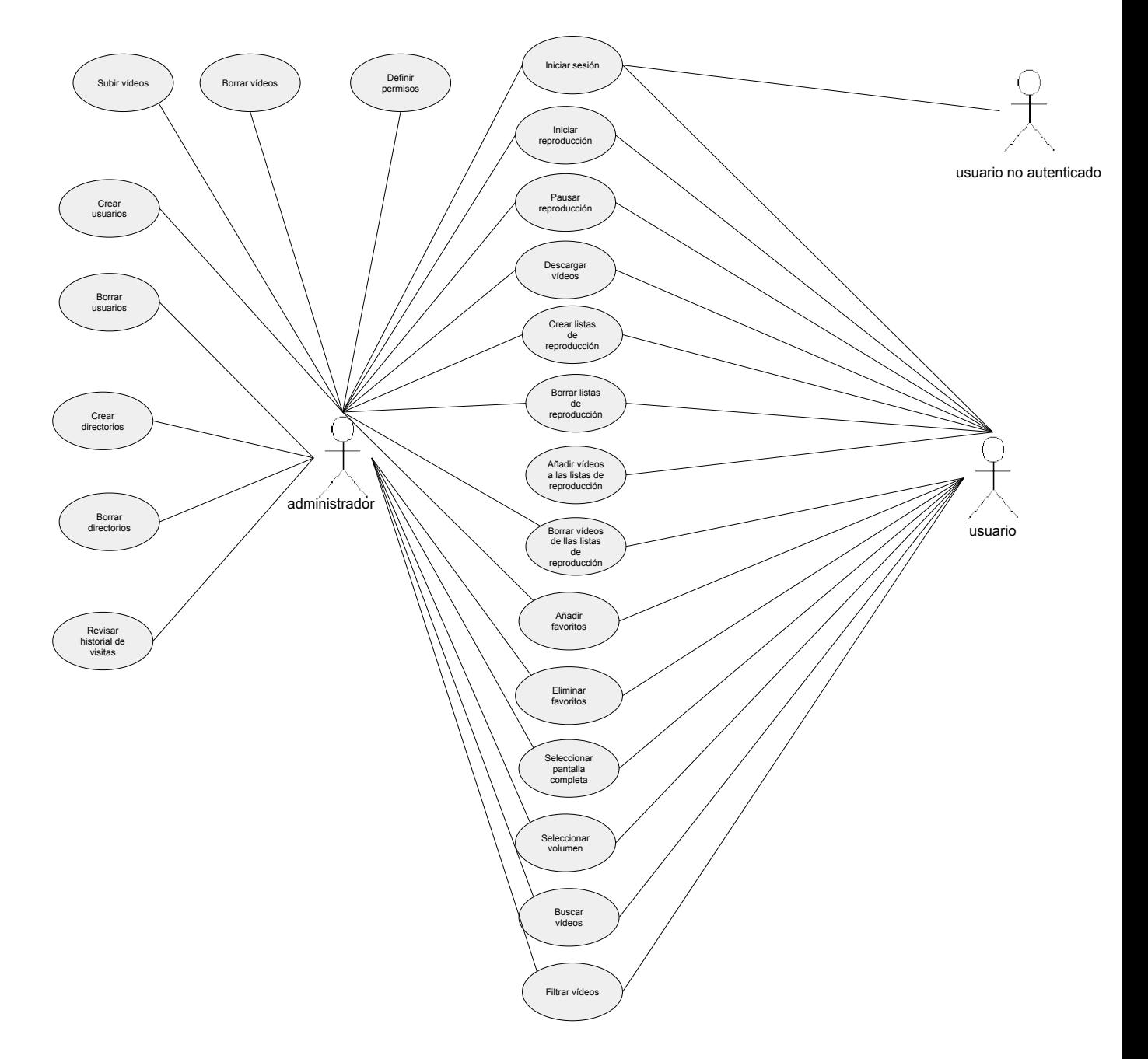

Figura 3.1: Diagrama de casos de uso

#### **Iniciar sesión**

- $\bullet$  Código: CU01
- **Actores:** Usuario no autenticado
- Condición de activación: El usuario desea autenticarse en el sistema.
- Precondiciones: -
- Escenario principal:
	- 1. El usuario introduce su nombre de usuario y contraseña e indica al sistema que desea autenticarse.
	- 2. El sistema comprueba que los datos son correctos.
	- 3. Si los datos son correctos el usuarios accedera a su cuenta, en el caso de que los datos no ´ sean correctos el usuario no podrá acceder al sistema y se le comunicará que el nombre de usuario o la contraseña que ha introducido son incorrectos.

#### Iniciar reproducción

- Código: CU02
- Actores: Usuario autenticado como usuario o administrador.
- Condición de activación: El usuario desea reproducir el vídeo seleccionado.
- **Precondiciones:**
- Escenario principal:
	- 1. El usuario accede al vídeo e indica al sistema que lo desea reproducir.
	- 2. El sistema inicia el reproductor para iniciar la reproducción del vídeo.

#### Pausar reproducción

- $\blacksquare$  Código: CU03
- Actores: Usuario autenticado como usuario o administrador.
- Condición de activación: El usuario desea pausar la reproducción de un vídeo.
- **Precondiciones:** La reproducción del vídeo se debe haber iniciado previamente.
- Escenario principal:
	- 1. El usuario está visualizando un vídeo e indica al sistema que desea pausar la reproducción.
	- 2. El sistema inicia al reproductor que pause reproducción del vídeo.

#### Descargar vídeos

- Código: CU04
- Actores: Usuario autenticado como usuario o administrador.
- **Condición de activación:** El usuario desea descargar un vídeo.
- **Precondiciones: -**
- Escenario principal:
	- 1. El usuario accede al vídeo e indica al sistema que lo desea descargar.
	- 2. El sistema inicia la descarga del vídeo.

#### Crear listas de reproducción

- Código: CU05
- Actores: Usuario autenticado como usuario o administrador.
- Condición de activación: El usuario desea crear una lista de reproducción.
- **Precondiciones: -**
- Escenario principal:
	- 1. El usuario indica al sistema que desea crear una lista de reproduccion. ´
	- 2. El sistema pide al usuario que le ponga un nombre a la nueva lista.
	- 3. Cuando el usuario introduce el nombre, el sistema crea la lista.

#### Borrar listas de reproducción

- Código: CU06
- **Actores:** Usuario autenticado como usuario o administrador.
- Condición de activación: El usuario desea eliminar una lista de reproducción.
- **Precondiciones:** El usuario debe de haber creado una lista de reproducción previamente.
- Escenario principal:
	- 1. El usuario accede a una lista de reproduccion e indica al sistema que desea borrarla. ´
	- 2. El sistema elimina la lista y le muestra al usuario la listas existentes hasta el momento.

#### Añadir vídeos a las listas de reproducción

- Código: CU07
- Actores: Usuario autenticado como usuario o administrador.
- **Condición de activación:** El usuario desea añadir un nuevo vídeo a una lista de reproducción.
- **Precondiciones:** El usuario debe de haber creado una lista de reproducción previamente.
- Escenario principal:
	- 1. El usuario accede a un vídeo e indica al sistema que desea guardar el vídeo en unas de las listas de reproducción.
	- 2. El sistema pide al usuario que seleccione unas de las listas existentes.
	- 3. Cuando el usuario selecciona una de las listas el sistema guarda el v´ıdeo en la lista seleccionada y muestra la lista actualizada.

#### Borrar vídeos de las listas reproducción

- Código: CU08
- Actores: Usuario autenticado como usuario o administrador.
- **Condición de activación:** El usuario desea borrar un vídeo a una lista de reproducción.
- **Precondiciones:** El usuario debe de haber añadido algún vídeo a la lista de reproducción.
- Escenario principal:
	- 1. El usuario accede a la lista de reproducción donde se encuentra el vídeo que quiere eliminar e indica al sistema el vídeo deseado.
	- 2. El sistema elimina el vídeo de la lista de reproducción y muestra la lista actualizada.

#### Añadir favoritos

- Código: CU09
- **Actores:** Usuario autenticado como usuario o administrador.
- Condición de activación: El usuario desea añadir un nuevo vídeo a la lista de favoritos.
- **Precondiciones:** -
- Escenario principal:
	- 1. El usuario accede al vídeo e indica al sistema que desea añadir el vídeo a la lista de favoritos.
	- 2. El sistema almacena dicho vídeo en la lista de favoritos del usuario.

#### Eliminar favoritos

- Código: CU10
- Actores: Usuario autenticado como usuario o administrador.
- **Condición de activación:** El usuario desea eliminar un vídeo de la lista de favoritos.
- **Precondiciones: -**
- Escenario principal:
	- 1. El usuario indica al sistema que desea ver la lista de favoritos.
	- 2. Selecciona el vídeo de la lista e indica al sistema que desea eliminarlo.
	- 3. El sistema elimina el vídeo de la lista y le muestra al usuario la lista actualizada.

#### Seleccionar pantalla completa

- $\bullet$  Código: CU11
- Actores: Usuario autenticado como usuario o administrador.
- Condición de activación: El usuario desea activar el modo de pantalla completa.
- **Precondiciones:** El usuario debe de haber iniciado previamente la reproducción de un vídeo.
- Escenario principal:
	- 1. El usuario indica el sistema que desea activar el modo de pantalla completa cuando el reproductor de vídeo está en ejecución.
	- 2. El reproductor comienza a proyectar el v´ıdeo ocupando toda la pantalla del usuario.

#### Seleccionar volumen

- $\blacksquare$  Código: CU12
- **Actores:** Usuario autenticado como usuario o administrador.
- Condición de activación: El usuario desea escoger un nuevo volumen.
- **Precondiciones:** El usuario debe de haber iniciado previamente la reproducción de un vídeo.
- Escenario principal:
	- 1. El usuario selecciona un nuevo porcentaje de volumen cuando el reproductor de vídeo está en ejecución.
	- 2. El sistema cambia al nuevo porcentaje de volumen seleccionado.

#### **Buscar vídeos**

- $\bullet$  Código: CU13
- Actores: Usuario autenticado como usuario o administrador.
- Condición de activación: El usuario desea hacer la búsqueda de algún vídeo, directorio o lista de reproducción.
- **Precondiciones: -**
- Escenario principal:
	- 1. El usuario indica al sistema el nombre de lo que desea encontrar.
	- 2. El sistema muestra todo el contenido que coincida con ese nombre.

#### Filtrar vídeos

- $\bullet$  Código: CU14
- Actores: Usuario autenticado como usuario o administrador.
- Condición de activación: El usuario desea establecer algún criterio para filtrar algún vídeo, directorio o lista de reproducción
- Precondiciones: -
- Escenario principal:
	- 1. El usuario indica al sistema los criterios por los que desea filtrar.
	- 2. El sistema muestra al usuario todo el contenido que se ajuste a los criterios establecidos.

#### Definir permisos

- $\blacksquare$  Código: CU15
- Actores: Usuario autenticado como administrador.
- Condición de activación: El administrador del sistema desea establecer permisos a usuario y directorios.
- **Precondiciones:** El administrador debe de haber creado previamente los usuarios o directorios a los que desea otorgar permisos.
- Escenario principal:
	- 1. El administrador indica al sistema los permisos que tendrán los usuarios y directorios.
	- 2. Una vez definidos los permisos, los usuarios sólo podrán acceder a los directorios que les hayan sido permitido.

#### Subir vídeos

- $\blacksquare$  Código: CU16
- Actores: Usuario autenticado como administrador.
- Condición de activación: El administrador desea subir algún vídeo al servidor.
- **Precondiciones:** Debe de haber suficiente espacio en disco para que quepa el vídeo.
- Escenario principal:
	- 1. El administrador deja los vídeos en los directorios.
	- 2. El vídeo es accesible desde el sistema para los usuarios con los permisos pertinentes.

#### Borrar vídeos

- $\bullet$  Código: CU17
- Actores: Usuario autenticado como administrador.
- Condición de activación: El administrador eliminar algún vídeo al servidor.
- **Precondiciones:** Debe de haber algún vídeo alojado en el sistema.
- Escenario principal:
	- 1. El administrador elimina el vídeo deseado del sistema.
	- 2. Los usuario que tenían permisos para reproducirlo o descargarlo ya no podrán acceder al vídeo.

#### Crear usuarios

- $\blacksquare$  Código: CU18
- Actores: Usuario autenticado como administrador.
- Condición de activación: El administrador desea dar de alta a nuevos usuarios.
- **Precondiciones: -**
- Escenario principal:
	- 1. El administrador crea nuevos usuarios y los da de alta con un nuevo nombre de usuario y contraseña para que puedan acceder al sistema.

#### Borrar usuarios

- $\bullet$  Código: CU19
- Actores: Usuario autenticado como administrador.
- Condición de activación: El administrador desea eliminar algún usuario del sistema.
- **Precondiciones:** El administrador debe de haber creado algún usuario previamente.
- Escenario principal:
	- 1. El administrador accede al perfil del usuario deseado y lo elimina.
	- 2. El sistema vuelve a mostrar la lista de usuarios actualizada y a partir de ahora no permitira´ que este usuario vuelva a iniciar sesión con el nombre de usuario y contraseña que tenía hasta el momento.

#### Crear directorios

- $\blacksquare$  Código: CU20
- Actores: Usuario autenticado como administrador.
- Condición de activación: El administrador desea crear nuevos directorios para organizar el contenido del servidor.
- **Precondiciones: -**
- Escenario principal:
	- 1. El administrador accede al servidor y crea nuevos directorios donde posteriormente se organizarán los vídeos.

#### Borrar directorios

- $\bullet$  Código: CU21
- Actores: Usuario autenticado como administrador.
- **Condición de activación:** El administrador desea eliminar algún directorio del servidor.
- **Precondiciones:** El administrador debe de haber creado previamente algún directorio.
- Escenario principal:
	- 1. El administrador accede al servidor y elimina los directorios deseados, todos los v´ıdeos que contengan estos directorios también serán eliminados.
	- 2. Los usuario que tenían permisos para acceder al contenido de estos directorios ya no podrán acceder.

#### Revisar historial de visitas

- Código: CU22
- Actores: Usuario autenticado como administrador.
- Condición de activación: El administrador desea ver el historial de actividad que ha habido en el sistema.
- Precondiciones: -
- Escenario principal:
	- 1. El administrador indica al sistema que desea obtener los informes.
	- 2. El sistema muestra el historial de visitas y actividades realizada por los usuarios.

## <span id="page-35-0"></span>3.3. Requisitos no funcionales

Los requisitos no funcionales definen cómo debe ser el sistema. Se refieren a todos los requisitos que no describen información a guardar, ni funciones a realizar, sino características de funcionamiento.

#### Multiplataforma

- Código: RNF01
- Descripción: El sistema es capaz de funcionar en diferentes plataformas utilizando cualquier navegador web.

#### **Sencillez**

- Código: RNF02
- Descripción: El sistema ha de contar con una interfaz gráfica sencilla. Se eliminarán los botones innecesarios y se modificará el menú de opciones para que el usuario tenga una fácil lectura.

#### Personalizado

- Código: RNF03
- **Descripción:** La interfaz gráfica se personalizará con los colores y escudo del club para que los usuarios que utilicen el sistema lo vean identificado con la empresa.

#### Acceso restringido

- Código: RNF04
- **Descripción:** Solo podrán acceder al sistema los usuarios autenticados. De esta manera el administrador podra consultar el historial de visitas para ver las acciones de estos. El acceso a la sala ´ donde se encuentra el servidor también estará restringido.

#### Integridad de la informacion´

- Código: RNF05
- Descripción: El servidor se ubicará en una sala acondicionada para ello. La sala está cerrada con llave y controlada por cámaras de videovigilancia para proteger la integridad de la información. A parte de estás medidas también se realizan copias de seguridad.

### Acceso ininterrumpido

- $\bullet$  Código: RNF06
- Descripción: Se conectará al servidor un sistema de alimentación ininterrumpida para asegurar el acceso al sistema cuando se originen posibles cortes de corriente electrica. ´

## <span id="page-38-0"></span>Capítulo 4

# Investigación previa y diseño

En este cap´ıtulo se describe la investigacion realizada sobre los distintos software de servidor de ´ medios analizando sus características para elección de uno de ellos. Una vez se sabe el software de servidor de medios que se va a utilizar se ha de ver cual es la apariencia final del servidor.

## <span id="page-38-1"></span>4.1. Investigación previa

Después del análisis de requisitos, se realizó una investigación sobre algunas de las tecnologías de streaming existentes y un análisis de los distintos software de servidor de medios [\[12\]](#page-65-2) que hay en el mercado.

Los software de servidor que propuso la empresa fueron: Emby [\[13\]](#page-65-3), Kodi [\[14\]](#page-65-4) y Plex [\[15\]](#page-65-5). La distribución básica de estos software es gratuita por lo que se instalaron para analizar cuál de ellos se ajustaba mejor a las necesidades demandadas por el departamento.

Aunque los tres software de servidor cuentan con aplicacion Android/iOs para el control remoto ´ desde smartphones y tables, cumpliendo así con uno de los requisitos, Kodi fue descartado en primer lugar ya que no permite personalizar la interfaz tal y como lo había pedido el departamento de fútbol base. Además, la configuración del software Kodi es algo compleja y a la persona que se encargue del servidor tras este proyecto le puede crear dificultades. Finalmente, otro de los inconvenientes que presenta este software es que cuenta con algunas dificultades para hacer streaming en remoto y que el uso de la base de datos centralizada para varios clientes solo es posible con una librería de MySQL.

La decisión entre Plex y Emby fue algo más complicada. Ambos son bastante fáciles de configurar para la mayoría de usuarios. Plex está orientado a usuarios que son pocos conocedores de la tecnología y ofrece una configuración algo más simple y sencilla que Emby. Sin embargo, Emby ofrece algunas características muy atractivas que no están en Plex.

El coste de la suscripcion de Emby y Plex son relativamente comparables. Ambos ofrecen su softwa- ´ re de servidor de forma gratuita y luego ofrecen una suscripción opcional para funciones más avanzadas. Actualmente Plex es 5 $\epsilon$  mensuales, 40 $\epsilon$  anuales o 150 $\epsilon$  de por vida, mientras que el coste de Emby es

de 5€ mensuales, 45€ anuales u 89€ de por vida. También requieren de un servidor dedicado aunque esto no supone ningún problema puesto que la empresa compró un servidor HP ProLiant MicroServer Gen8.

La mayor diferencia que existe entre Emby y Plex surge de la diferencia ya sea de código abierto o cerrado. El modelo de desarrollado de Emby es de codigo abierto, esto supone una gran ventaja ya ´ que permite llevar a cabo modificaciones o la implementación de nuevas características con el fin de adaptarlo a las necesidades del departamento. Emby también cuenta con una comunidad activa para el mantenimiento y soporte, y al ser de código abierto el proceso de detección y corrección de errores se lleva a cabo de forma eficiente.

Después de realizar el análisis, el software de servidor seleccionado fue Emby. La empresa pagó una suscripción para así disponer de las funciones avanzadas como la de realizar copias de seguridad automáticas. Además, este software también cuenta con la ventaja de que ya se había utilizado con anterioridad en la empresa por lo que el personal ya estaba familiarizado con el. ´

<span id="page-39-0"></span>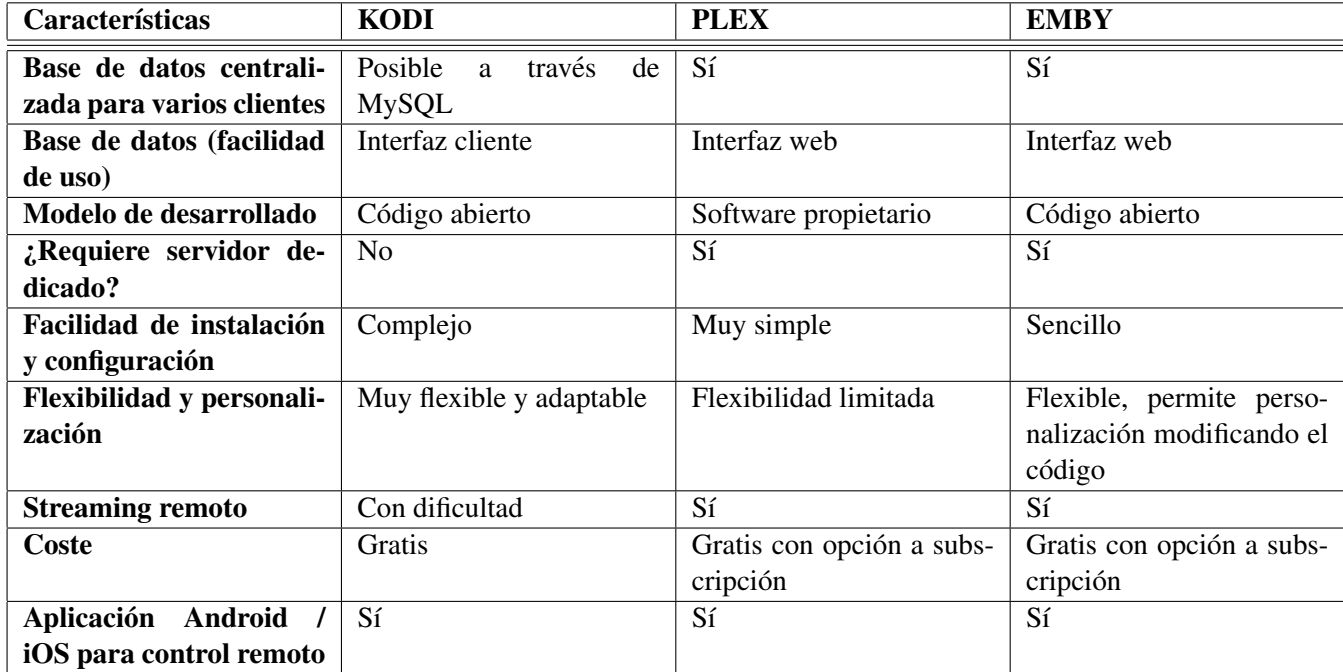

En la tabla [4.1](#page-39-0) se detallan a modo de resumen las diferencias, similitudes, pros y los contras de Kodi, Plex y Emby.

Tabla 4.1: Características software servidor

Por último se estudió el comportamiento de Emby en los sistemas operativos Windows Server 2012 y Ubuntu Server 16.04.1 LTS para decidir el sistema operativo que se iba a instalar en el HP ProLiant MicroServer Gen8 que hará de servidor definitivo. Por decisión de la empresa el sistema operativo seleccionado fue Windows Server 2012 ya que el personal está más familiarizado con los sistemas operativos de Microsoft.

Acabada la investigación, este proyecto se centró en los requisitos no funcionales, ya que el software

Emby satisface todos los requisitos funcionales demandados por el departamento de futbol base. ´

## <span id="page-40-0"></span>4.2. Diseño de la interfaz

Partiendo de la interfaz de Emby y utilizando HTML, CSS y JavaScript se modificó la interfaz web del servidor de contenidos. Se eliminaron los elementos de la interfaz que el departamento creyo que no ´ son de utilidad para los usuarios. En este apartado vamos a ver algunos ejemplos de los prototipos realizados para el diseño de la interfaz gráfica. Las principales características que debía cumplir la interfaz gráfica eran:

- Debía aparecer el escudo y nombre del club en el portal de acceso.
- Color de fondo oscuro.
- Eliminar todos los botones y funciones que contiene la interfaz por defecto y que el departamento no cree necesario para los usuarios.

Una vez definidos y revisados los requisitos, con el supervisor y el departamento de fútbol base, y teniendo claro todos los aspectos que debía cumplir la interfaz gráfica se empezó con el diseño de las interfaces. Para realizar los prototipos se utilizó el programa Balsamiq Mockups [\[16\]](#page-65-6) que es un programa de diseño de maquetas.

A continuación, en la figura [4.1](#page-41-0) se muestra la pantalla de login en la que los usuarios se autentican. Como se observa en el prototipo, el escudo y nombre del club aparecen en la parte superior izquierda de la pantalla. Justo en el centro de la pantalla aparece el formulario, para la autenticacion del usuario, ´ junto con un botón para enviar los datos insertados en el formulario.

Los siguientes prototipos que muestran las figuras [4.2](#page-41-1) y [4.3](#page-42-0) pertenecen a las pantallas del menú de un usuario y de un administrador respectivamente. El menú principal de usuario se sitúa en la parte izquierda, en el que aparece el escudo del club en la parte superior y seguidamente se listan los directorios a los que ese usuario tiene permiso de acceso. En el menu del administrador se listan todos los directorios ´ del sistema junto con los botones para la configuración avanzada del servidor. En la parte inferior de ambos se encuentra el botón para cerrar sesión y también se dispone de una barra de búsqueda en la parte superior derecha.

El último prototipo, figura [4.4,](#page-42-1) muestra la pantalla del reproductor de vídeo. Los botones para el control del reproductor se encuentran de la parte inferior mientras que el área de reproducción ocupa gran parte del centro de la pantalla.

<span id="page-41-0"></span>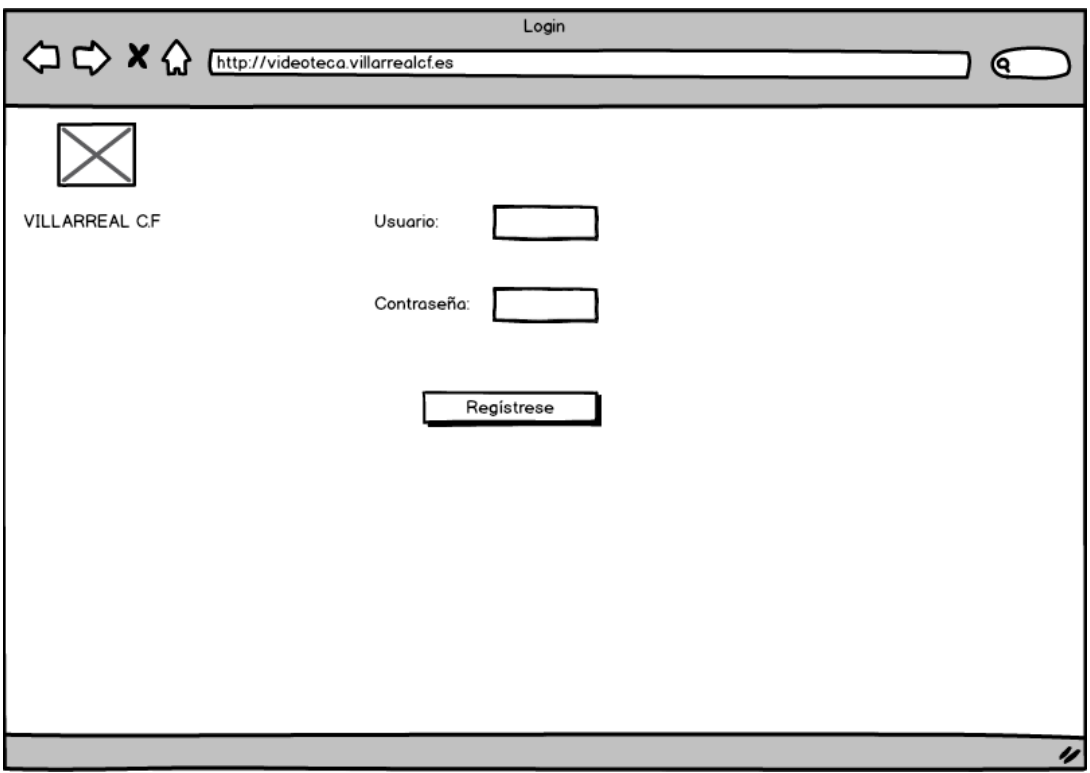

<span id="page-41-1"></span>Figura 4.1: Prototipo página de inicio

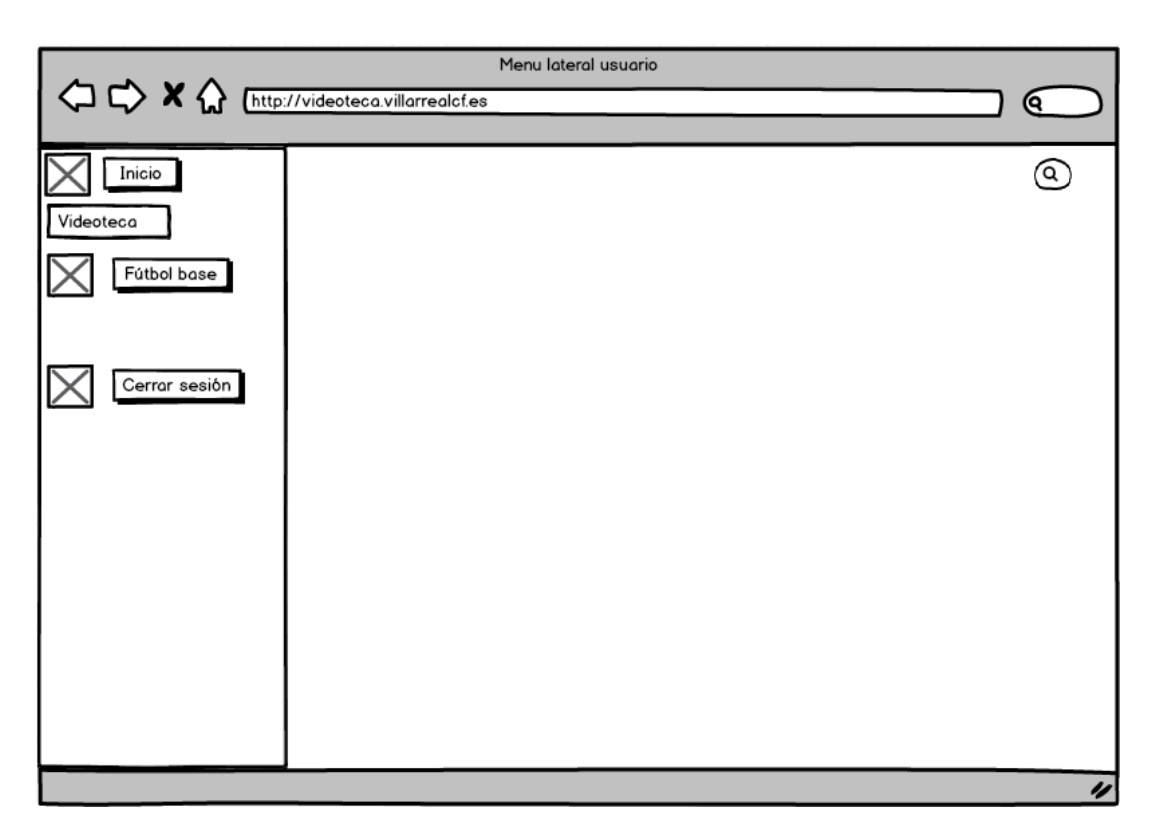

Figura 4.2: Prototipo menú lateral usuario

<span id="page-42-0"></span>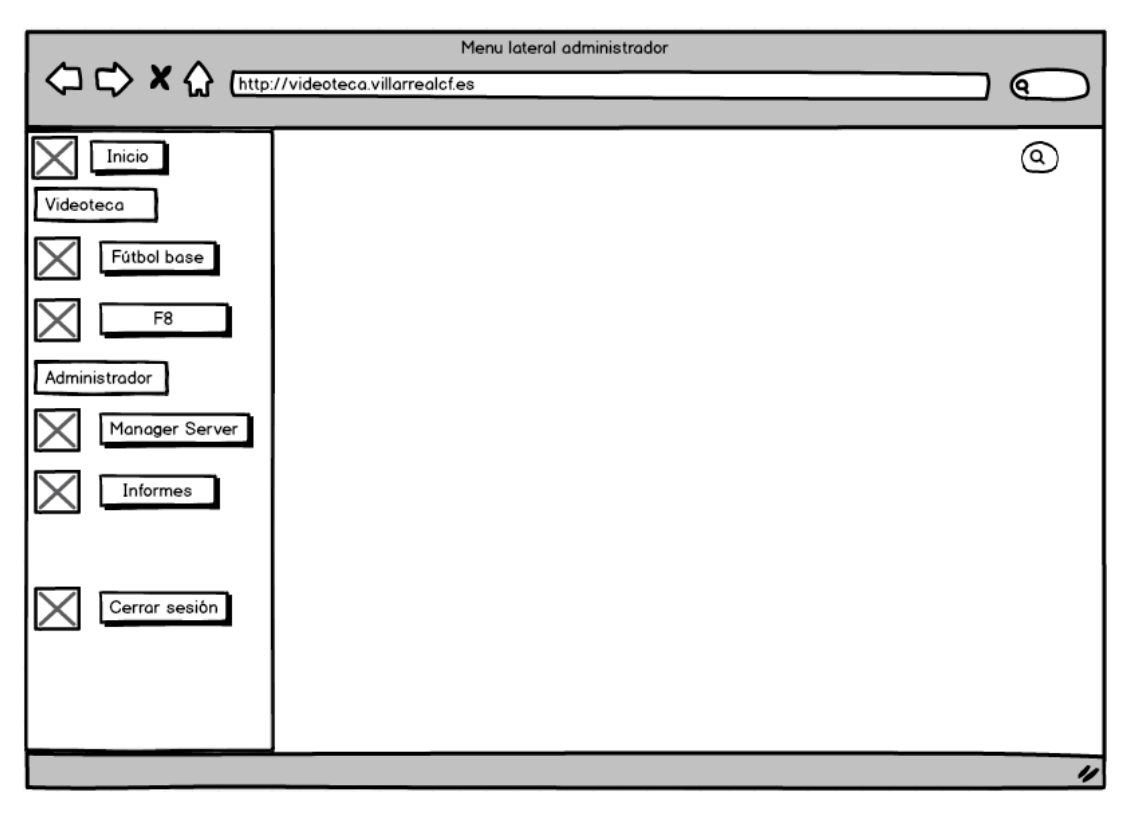

Figura 4.3: Prototipo menú lateral administrador

<span id="page-42-1"></span>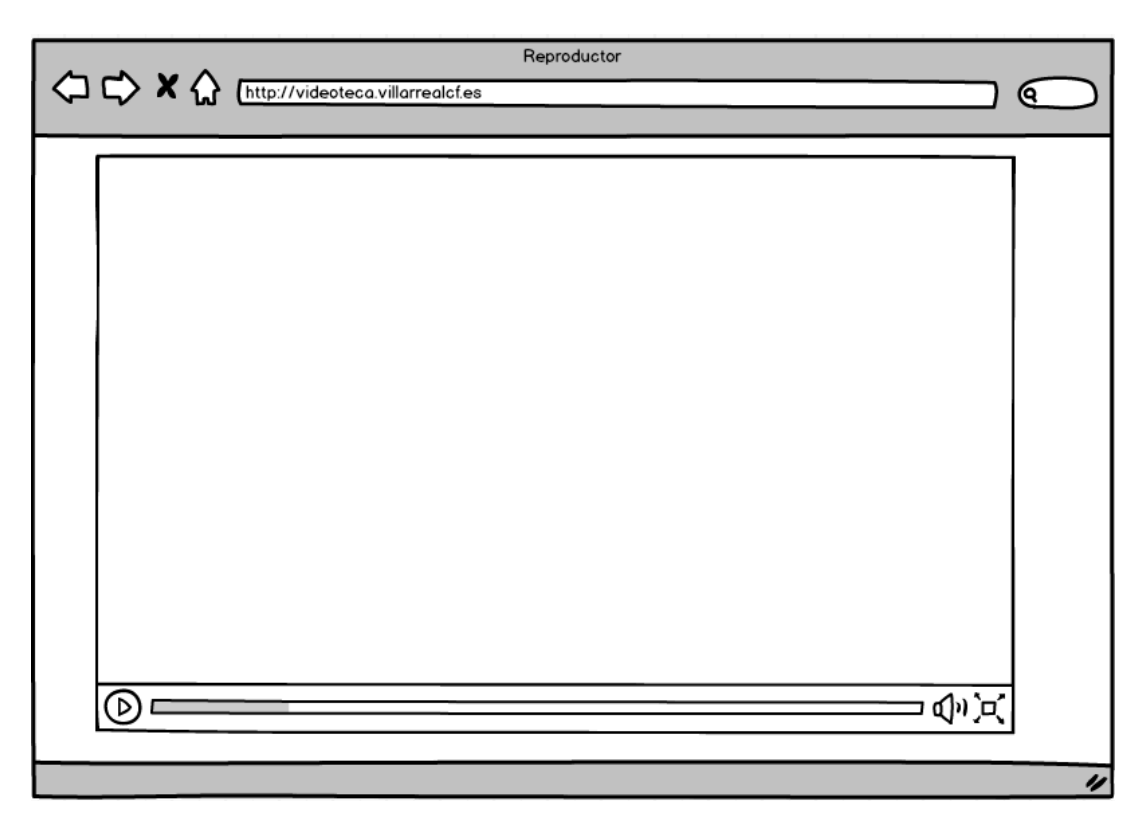

Figura 4.4: Prototipo página del reproductor de vídeo

## <span id="page-44-0"></span>Capítulo 5

# Implementación

Después de la planificación, el análisis y el diseño, llega la fase de implementación del proyecto. En este capítulo se explican los detalles de implementación y puesta en marcha del sistema.

## <span id="page-44-1"></span>5.1. Detalles de implementacion´

#### <span id="page-44-2"></span>5.1.1. Personalización de la interfaz gráfica

El software de servidor de medios Emby, al ser software de codigo abierto, permite el acceso y ´ modificación del código fuente con el objetivo de poder añadir ciertas funcionalidades o adaptarlo a los requerimientos particulares de una determinada aplicación.

Para comenzar con la implementación del proyecto, lo primero que se necesita es conocer la estructura y funcionalidad de cada uno de los módulos que componen el software.

La figura [5.1](#page-45-0) muestra parte del árbol de directorios que contienen los ficheros del código fuente, entre los que están los códigos HTML que se encargan de describir la estructura básica de cada una de las páginas y los ficheros JavaScript y CSS que se encuentran en las carpetas scripts y css respectivamente. Los ficheros JavaScript y CSS se encargan de organizar el diseño y la estética creando efectos atractivos y dinámicos en las páginas. El árbol de directorios es muy grande y esto supuso una gran complicación en la tarea de personalización de las interfaces.

La figura [5.2](#page-46-0) pertenece a la página de la interfaz de acceso al servidor en la que aparece un formulario que el usuario debe rellenar con su nombre de usuario y contraseña para su autenticación. En esta página se introdujo el escudo y nombre del club en la parte superior izquierda modificando el código, en JavaScript, de la función que construye el encabezamiento de la página en el fichero *site.js*. La interfaz tambien cuenta con un fondo oscuro que se ha introducido utilizando una herramienta del panel de ´ administrador que permite introducir un "CSS propio" con ciertos cambios para adaptarlo a la apariencia de la empresa, sin necesidad de modificar el CSS del codigo fuente. De esta manera, se ha modificado la ´ clase CSS, que controla el interfaz de las páginas de usuario, introduciendo el fondo demandado por el

#### <span id="page-45-0"></span>**FOLDERS**

- ▼ → dashboard-ui
	- $\blacktriangleright$   $\Box$  bower\_components
	- $\blacktriangleright \Box$  components
	- $\mathbb{P} \square$  css
	- $\blacktriangleright$   $\Box$  devices
	- $\blacktriangleright$   $\Box$  files
	- $\blacktriangleright$   $\square$  legacy
	- $\mathbb{R}$   $\Box$  scripts
	- $\mathbb{R}$   $\Box$  strings
	- $\blacktriangleright$   $\Box$  themes
	- $\blacktriangleright$   $\Box$  thirdparty
	-
	- $\mathbb{P} \square$  voice
		- *B* about.html
		- **addplugin.html**
		- **advanced.html**
		- 图 appservices.html
		- **autoorganizelog.html**
		- 图 autoorganizesmart.html
		- **autoorganizetv.html**
		- ₿ channelitems.html
		- **channels.html**
		- B channelsettings.html
		- ₿ cinemamodeconfiguration.html
		- **collections.html**
		- ₿ connectlogin.html
		- **B** dashboard.html
		- ₿ dashboardgeneral.html
		- **dashboardhosting.html**
		- **device.html**
		- **devices.html**
		- devicesupload.html
		- ₿ dinaprofile.html
		- dinaprofiles.html
		- ₿ dinaserversettings.html
		- ₿ dinasettings.html
		- ₿ edititemmetadata.html
		-
		- $\Box$  encodingsettings.html
		- favicon.ico
		- ₿ favorites.html
		- m forgotpassword.html
		- ₿ forgotpasswordpin.html
		- ₿ gamegenres.html
		- **B** games.html
		- ₿ gamesrecommended.html
		- ₿ gamestudios.html
		- ₿ gamesystems.html
		- **B** home.html

Figura 5.1: Directorios código fuente

departamento de fútbol base. El objetivo de este fondo oscuro es que el usuario tenga una fácil lectura. Las interfaces del administrador para el control avanzado del sistema no cuentan con este fondo ya que la clase CSS que lo controla es diferente.

<span id="page-46-0"></span>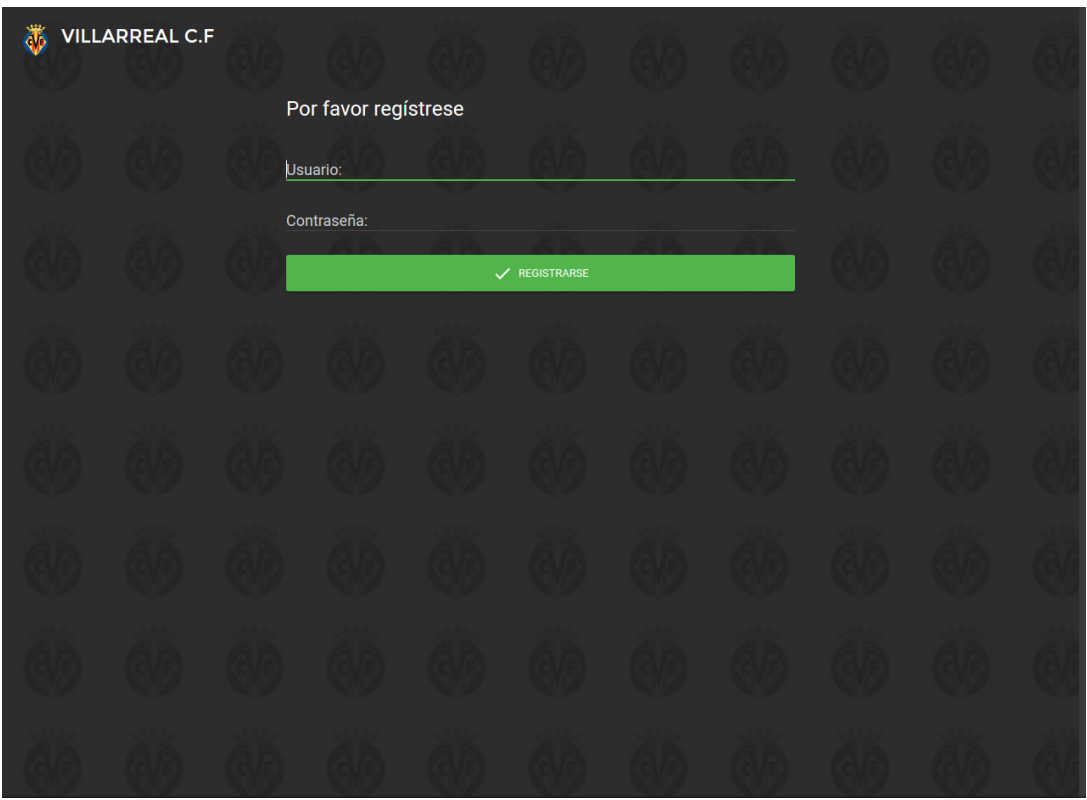

Figura 5.2: Página de inicio

La figura [5.3](#page-47-0) pertenece a la interfaz del menú de un usuario. Esta interfaz se simplificó lo máximo posible para que el usuario sólo contara con los botones y funciones que fueran estrictamente necesarios y de esta manera reducir su complejidad.

El menú cuenta, junto al escudo del club, con un botón de inicio para acceder a la pantalla principal, otro para cerrar sesion y los directorios a los que el usuario tiene permiso de acceso. En la parte superior ´ derecha, también incluye una barra de búsqueda para encontrar cualquier contenido rápidamente. Por otro lado, al tratarse de un software corporativo de uso interno en la que toda conexión externa puede violar la privacidad de club, de esta interfaz se eliminaron componentes como los que permiten compartir contenidos en redes sociales o poner una imagen de perfil de usuario. Esto se hizo añadiendo en el "CSS propio" el ID modificado de los botones que se querían ocultar, de esta manera cuando el HTML carga el CSS hará que no se muestren.

La figura [5.4](#page-47-1) corresponde a la interfaz del menú del administrador. Aunque también se ha simplificado, de manera similar a lo que se hizo con el menú de usuario, este menú es algo más complejo ya que cuenta con componentes relacionados con tareas de administracion. Aparte de tener todos los compo- ´ nentes que aparecen en el menú de usuario también se puede acceder a todos los directorios existentes en el sistema, un botón para acceder a la configuración avanzada del servidor y otro para el historial de visitas y generación de informes.

<span id="page-47-0"></span>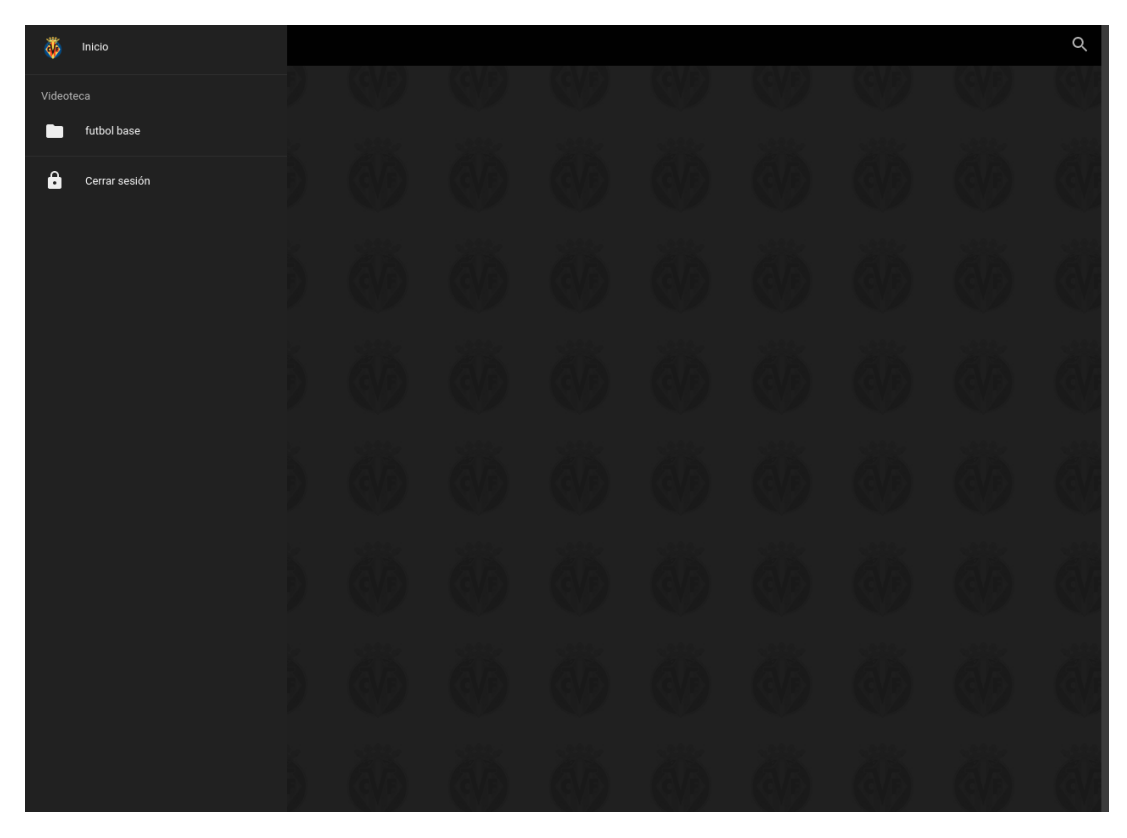

Figura 5.3: Página menú lateral usuario

<span id="page-47-1"></span>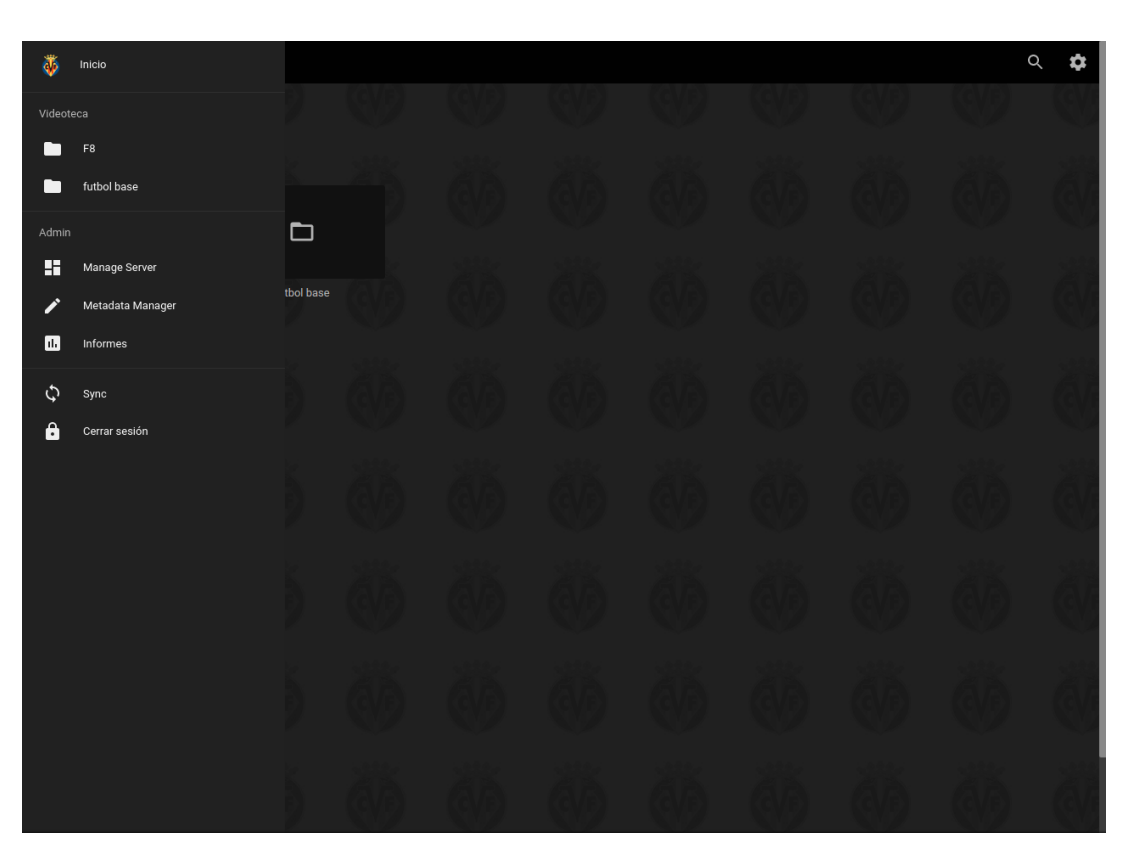

Figura 5.4: Página menú lateral administrador

La página del reproductor de vídeo se puede ver en la figura [4.4.](#page-42-1) En esta página se ha eliminado el boton para el control de efectos de sonido y otro para evitar la posibilidad de compartir pantalla ´ con otros dispositivos, ambos por simplicidad ya que el departamento no los creyo´ utiles. El dominio ´ sobre el reproductor se reduce a un control deslizante donde se muestra el progreso del archivo que se está reproduciendo, otro para nivelar el volumen, los botones para pausar y reanudar la reproducción y la posibilidad de seleccion de pantalla completa. Para personalizar la pagina del reproductor ha sido ´ necesario modificar el código JavaScript del fichero *mediaplayer-video.is* de la función que dibuja los diferentes componentes del reproductor, modificando las lineas que hacen referencia a estos botones para que queden ocultos.

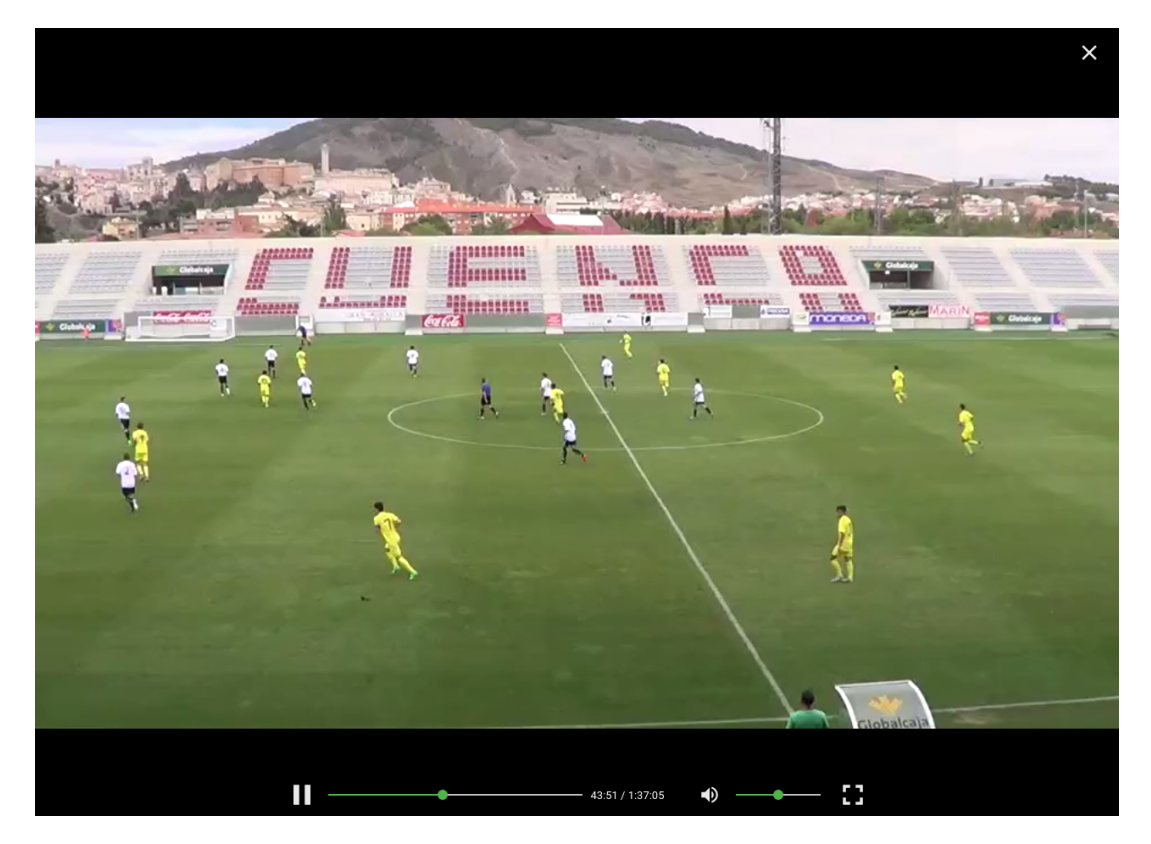

Figura 5.5: Página de reproductor de vídeo

En la figura [5.6](#page-49-0) también se puede ver en la parte superior izquierda que se añadió, el escudo del club y el nombre de la aplicación, *Videoteca Villarreal C.F*, para que aparezca en la pestaña de los navegadores. Esto fue posible modificando el titulo de la cabecera del código HTML del fichero *index.html*.

De esta manera se logró cumplir con uno de los requisitos establecidos por el departamento de fútbol base, haciendo una interfaz más atractiva y personalizada al club. Con estas modificaciones también se pretendió que las interfaces cumplieran las funciones que fueran estrictamente necesarias para los usuarios, reduciendo su complejidad y adaptándolas para las personas sin grandes conocimientos informaticos que van a utilizar el sistema. ´

Parte del código fuente de los distintos ficheros mencionados pueden verse en el Anexo A.

<span id="page-49-0"></span>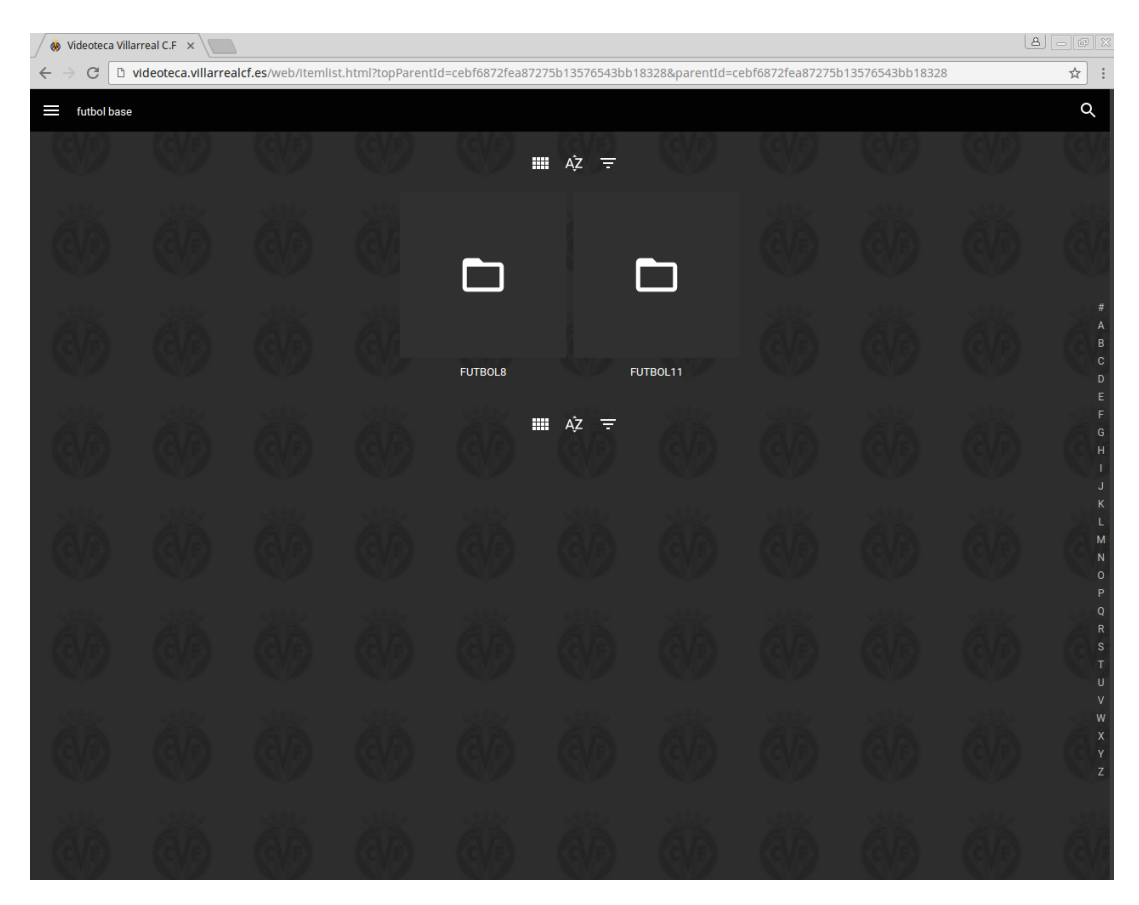

Figura 5.6: Página acceso a bibliotecas

#### <span id="page-50-0"></span>5.1.2. Usuarios, directorios y permisos

El software Emby permite administrar usuarios, directorios y definir permisos desde la interfaz grafi- ´ ca utilizando el panel del administrador.

Los usuarios se crean desde el panel del administrador asignándoles un nombre de usuario y una contraseña, que en este caso pueden cambiar si lo desean, y se les otorgan permisos. Un usuario no puede crear una cuenta de manera autónoma, es el administrador del sistema quien la tiene que crear y darle unos permisos concretos.

La figura [5.7](#page-51-0) muestra los posibles permisos que el administrador puede asignar a los usuarios, estos son:

- Administrar el servidor. Al otorgar este permiso se crea otro administrador del sistema.
- Supresión de medios. Permite eliminar vídeos y directorios del sistema.
- Permitir la descarga para descargar los vídeos en cualquier dispositivo.
- Acceso a TV en vivo. Este software permite ver en cualquier dispositivo algunos de los canales de televisión que transmiten sus programas online. No es necesario para la utilización que se va a hacer del sistema. Esta característica no se eliminó ya que es suficiente con el administrador nunca habilite este permiso.
- Administración de grabación de TV en vivo para realizar grabaciones de los programas que se emitan online. No es necesario para la utilización que se va a hacer del sistema. Esta característica no se elimino ya que es suficiente con el administrador nunca habilite este permiso. ´
- Reproducción de medios. Permite visualizar los vídeos online.
- **Transcodificación de vídeo y audio. Permite convertir los vídeos que no son compatibles para el** reproductor a un formato compatible.
- Control remoto. Este software detecta automaticamente los dispositivos conectados en su misma ´ red y de esta manera es posible enviar contenido o controlar estos dispositivos. No es necesario para la utilización que se va a hacer del sistema. Esta característica se eliminó por lo que aunque esté habilitada, el usuario no contará, en la interfaz, con los botones para el control remoto.

La figura [5.8](#page-51-1) muestra el panel del administrados donde aparecen todo los usuarios creados en el sistema. El administrador puede acceder al perfil de cualquiera de ellos para realizar cualquier modificacion´ en el nombre de usuario, contraseña o asignación de permisos.

Los directorios se crean en el servidor y después desde el panel del administrador se crea una "biblioteca" que apunta al directorio que se quiera compartir. El software Emby utiliza el término biblioteca para referirse a los directorios. Una biblioteca puede contener v´ıdeos u otras bibliotecas. Se pueden disponer de tantas bibliotecas como sea necesario y tambien se puede asignar permisos para habilitar o ´ restringir el acceso de los usuarios. Por ejemplo, en la figura [5.9a,](#page-52-2) se ve como al usuario "user" se le asigna permiso de acceso para la biblioteca "fútbol base" y "F8" y se le restringe el acceso a la biblioteca "FUTBOL11" lo cual significa que para el usuario "user" sólo será visible el directorio "futbol base" y

<span id="page-51-0"></span>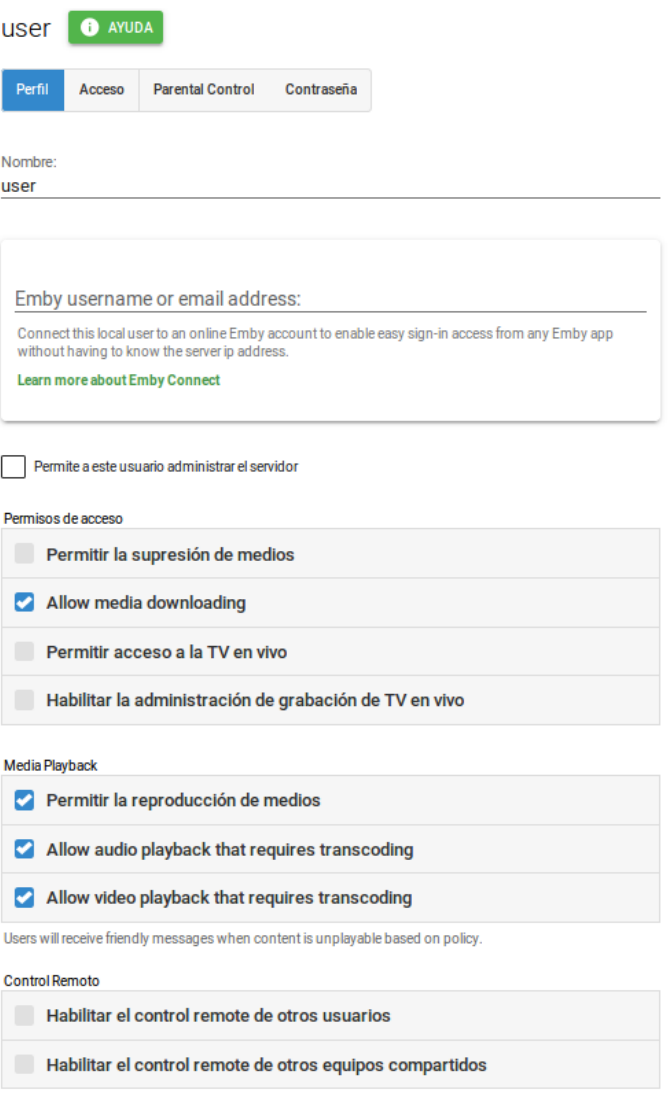

<span id="page-51-1"></span>Figura 5.7: Creación de usuarios

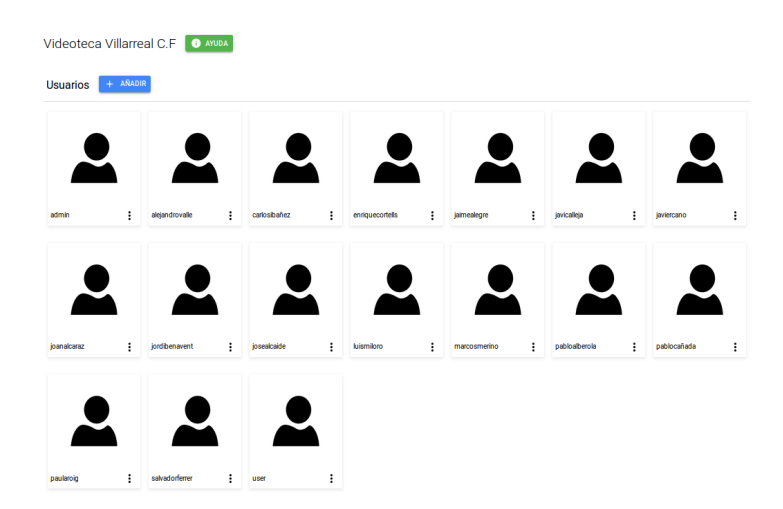

Figura 5.8: Usuarios del sistema

"F8". Esto cumple con uno de los requisitos establecidos por el departamento ya que con esto se van a restringir los vídeos que el usuario puede ver.

<span id="page-52-2"></span>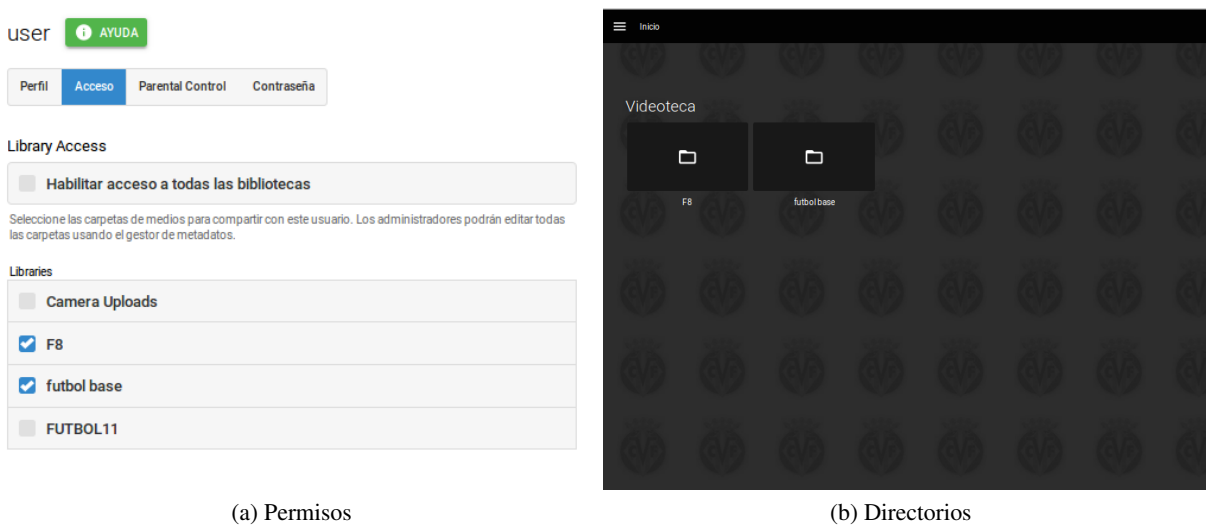

Figura 5.9: Asignación de permisos

## <span id="page-52-0"></span>5.2. Puesta en marcha

Una vez acabada la configuración del servidor llega el momento de ponerlo en producción. En este apartado se explica la configuración de los discos en RAID, del teaming de los adaptadores ethernet y firewall. Después se detallan los pasos de cómo se ha generado el certificado servidor y las copias de seguridad. Y por último se describen las características de la sala donde se ubica del servidor.

### <span id="page-52-1"></span>5.2.1. Montaje de discos, configuración en RAID e instalación del sistema operativo y software de servidor

La empresa compró un servidor HP ProLiant MicroServer Gen8 y dos discos de 2TB de almacenamiento cada uno con el objetivo de que el servidor alojara un gran número de vídeos de gran tamaño.

El servidor elegido es un HP ProLiant MicroServer Gen8, cuyas principales características son que es un servidor pequeño, silencioso y eficiente energéticamente. Además cuenta con las especificaciones que aparecen en la tabla [5.1:](#page-53-1)

<span id="page-53-1"></span>

| <b>Procesador:</b>      | Intel Celeron 3.30GHz                                         |
|-------------------------|---------------------------------------------------------------|
| Número de procesadores: |                                                               |
| RAM:                    | 4GB (ampliable hasta 16GB)                                    |
| Almacenamiento:         | Discos no incluidos. Dispone de 4 ranuras para discos de 3.5" |
| Controlador de red:     | Adaptador Ethernet de 1 Gb y 2 puertos por controlador        |

Tabla 5.1: Especificaciones HP ProLiant MicroServer Gen8

<span id="page-53-2"></span>Para realizar el montaje, en la figura [5.10](#page-53-2) se aprecia como el servidor cuenta, en la parte frontal, con un fácil acceso a los discos lo cual facilitó bastante esta tarea.

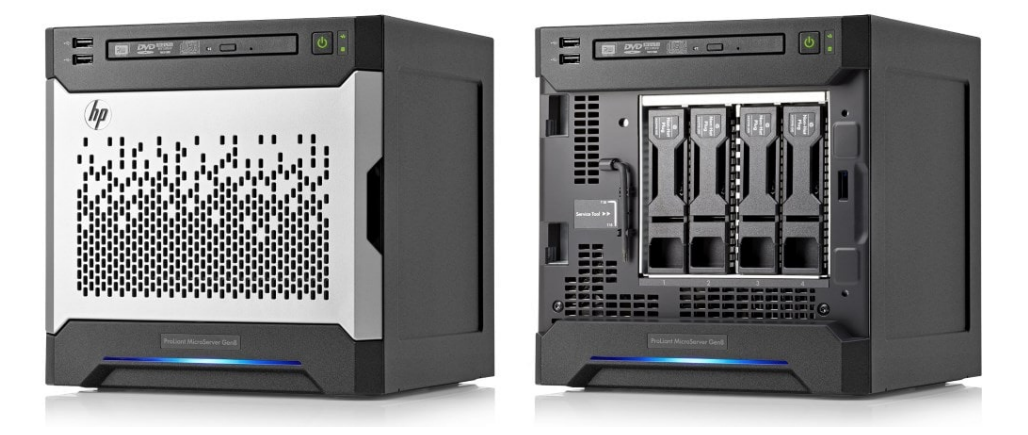

Figura 5.10: HP ProLiant MicroServer Gen8

Un aspecto fundamental fue valorar cómo se iban a utilizar los discos, es decir, valorar que modo RAID se iba a usar. Valorando las cualidades de cada uno de los modos RAID 0 y RAID 1, y teniendo en cuenta que al departamento de fútbol base lo que más le interesaba era que el sistema pudiera alojar vídeos de gran tamaño y el mayor numero posible de ellos, se creyó conveniente utilizar el modo RAID 0. Este modo asegura una mayor velocidad y utilizacion de disco, mientras que para asegurar la fiabilidad ´ de los datos se realizarían copias de seguridad en dispositivos de almacenamiento externos. Para la configuración de los discos en RAID 0 se realizó mediante la BIOS del servidor. Tras la configuración de los discos en modo RAID 0, el sistema reconoce los dos discos existes de 2TB como una sola unidad de 4TB.

Una vez acabada la configuración de los discos en modo RAID  $\theta$  se procede a la instalación del sistema operativo Windows Server 2012 y del software de servidor de medios modificado en el servidor.

#### <span id="page-53-0"></span>5.2.2. Configuración Teaming

El servidor HP ProLiant MicroServer Gen8 cuenta con dos puertos ethernet de 1Gb por lo que se estudió la posibilidad de conectar el servidor de dos maneras diferentes. La primer opción pasaba por combinar los dos adaptadores en un solo canal, de esta manera se proporciona un mayor ancho de banda. La figura [5.11](#page-54-0) muestra como los dos adaptadores de 1Gb se agrupan en un adaptador de 2Gb.

<span id="page-54-0"></span>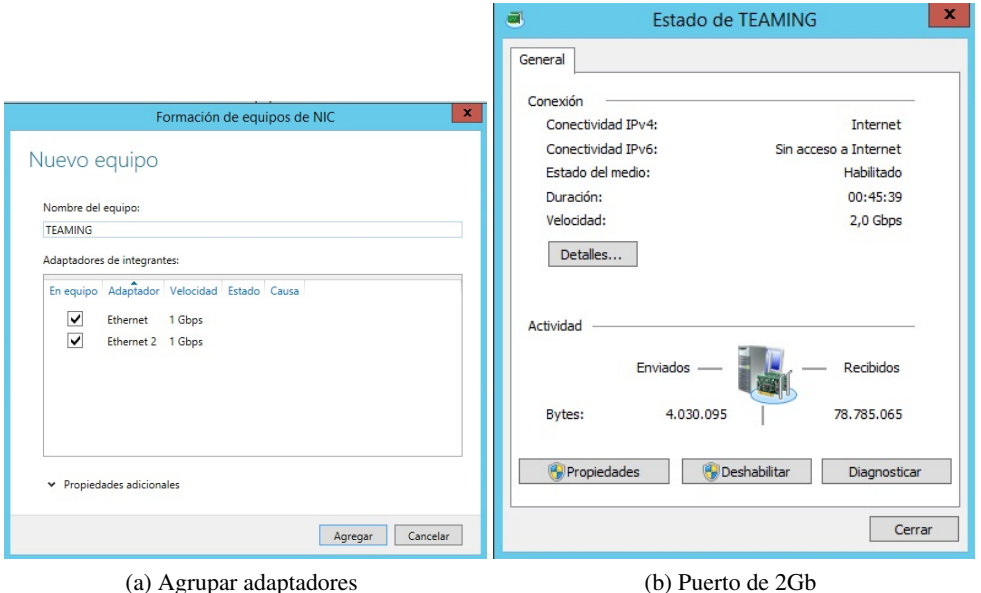

Figura 5.11: Configuración Teaming

La otra opción era la de conectar cada puerto ethernet a una red diferente, en este caso estaríamos utilizando el modo de tolerancia a fallos. Cada uno de los adaptadores va conectado a un router de salida diferente para evitar la caída del servicio.

Esta última es la opción que más gustó. Un adaptador está conectado a la red "oficinas" desde donde los miembros del departamento de fútbol base trabajan en sus despacho. El otro adaptador irá conectado a otra red diferente llamada "vestuarios", siendo esta red con la que el servidor sale a Internet y a la que los clientes hagan el acceso al servidor. La figura [5.12](#page-54-1) muestra un esquema de como está conectado el servidor.

<span id="page-54-1"></span>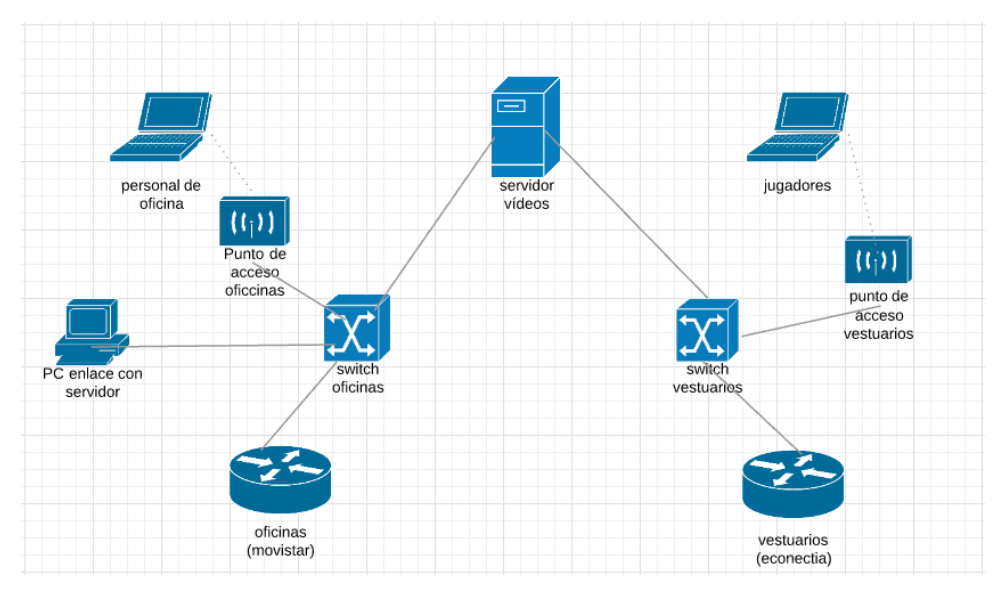

Figura 5.12: Esquema conexión del servidor

El servidor estará situado en un cuarto de servidores donde los miembros del departamento no

tendrán acceso físicamente. Los directorios de archivos, creados en este servidor, que contendrán los vídeos se compartirán con un PC conectado a la red "oficinas" y situado en uno de los despachos del departamento. Este PC servirá de enlace con el servidor y será en el que el administrador deje los vídeos, sin necesidad de desplazarse a la sala de servidores.

#### <span id="page-55-0"></span>5.2.3. Configuración firewall

Para permitir la conexión desde una red diferente a la del servidor, la empresa le encargó al proveedor de servicios de Internet redireccionar en el router la dirección IP pública del servidor al puerto 8096 para la conexión HTTP y a la 8920 para la conexión HTTPS.

Después de este paso fue necesario configurar el firewall del sistema operativo ya que este no permitía la conexión. Para realizar estas tareas se tuvieron que habilitar dos reglas de entrada para permitir la conexion, una relacionada con cada uno de los puertos. De esta manera, las nuevas reglas de entrada ´ se aplicaron a TCP [\[17\]](#page-65-7) (Transmission Control Protocol) «protocolo de control de transmisión», que es el protocolo usado por Emby, para los puertos 8096 y 8920 como muestra la figura [5.13.](#page-55-1)

<span id="page-55-1"></span>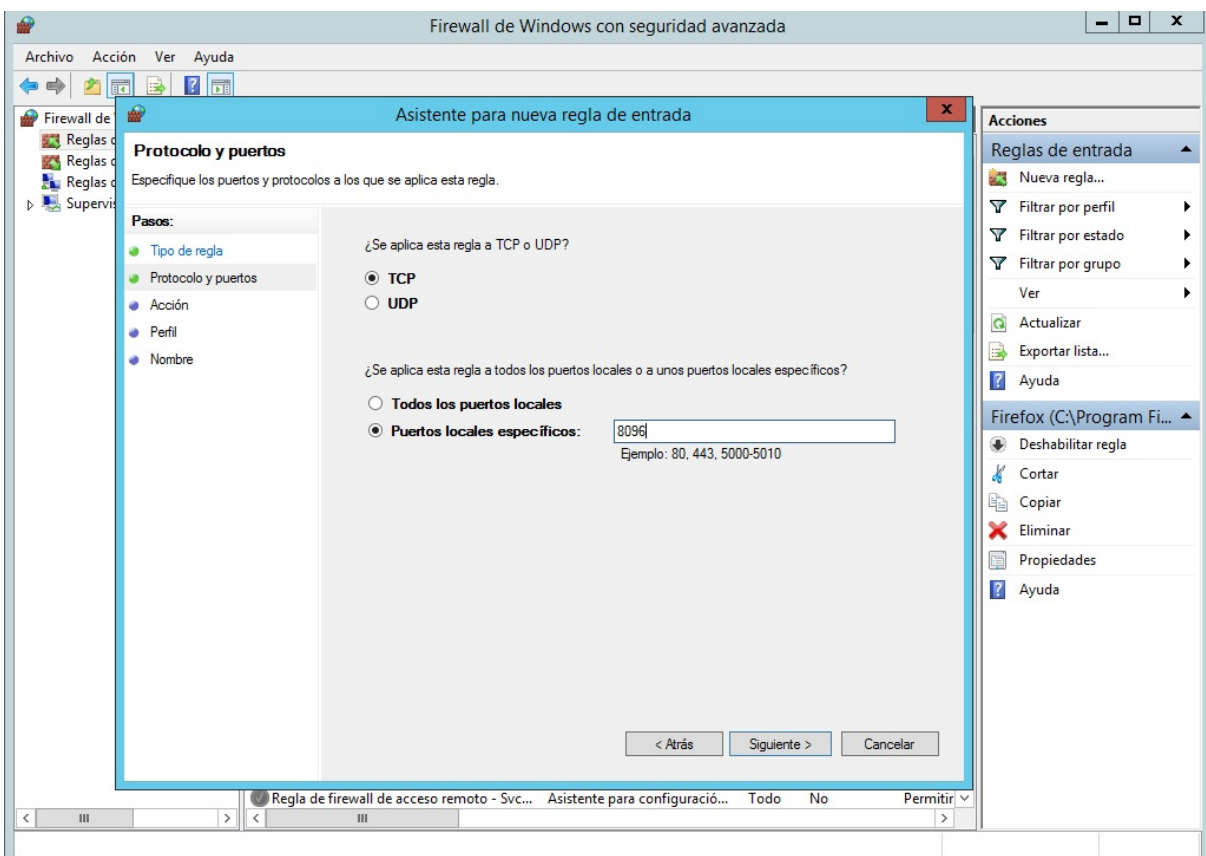

Figura 5.13: Regala de entrada puerto 8096

#### <span id="page-56-0"></span>5.2.4. Certificado servidor

El software Emby permite utilizar nuestro propio certificado utilizando el formato PFX (Personal inFormation eXchange) «intercambio de información personal» para la conexión HTTPS.

La empresa barajó la posibilidad de comprar un certificado para el servidor por lo que antes de realizar la compra se realizaron algunas comprobaciones generando un certificado autofirmado.

Antes de generar el certificado, lo primero que se tuvo que hacer fue instalar OpenSSL ya que en el PC de trabajo no estaba instalado. Despues, una vez instalado OpenSSL, se ejecuta OpenSSL para la ´ generacion del certificado: ´

**C:\OpenSSL-Win32\bin>OpenSSL**

Con el siguiente comando se genera un certificado autofirmado:

**OpenSSL> req -new -x509 -nodes -days 365 -keyout llavePrivada.key -out certificado.crt**

*req*: Especifica un subcomando para la solicitud de certificado.

*-new* : Especifica que se va a hacer una nueva solicitud.

*-x509* : Esta opcion especifica que queremos hacer un archivo de certificado autofirmado. ´

*-nodes* : Esta opción especifica no queremos asegurar nuestro archivo de llave privada con una contraseña. Esto se hace por conveniencia ya que, de lo contrario, habría que introducir la contraseña cada vez que se reinicia el servidor que utiliza dicho certificado y esto entorpecería la administración del servidor.

*-days*: Esta opción sirve para especificar el número de días que será válido el certificado que estamos creando. En este caso tendrá validez durante 365 días.

*-keyout*: Esta opción sirve para especificar el nombre del archivo para la llave privada que se está creando. En este caso el nombre sera "llavePrivada.key". ´

*-out*: Esta opción sirve para especificar el nombre del archivo del certificado que se está generando. En este caso el nombre será "certificado.crt".

Ejecutando este comando tambien se genera una llave privada de 2048 bits utilizando RSA (Rivest, ´ Shamir y Adleman), un sistema criptográfico de llave pública, es el algoritmo más utilizado para cifrar.

A continuación, deberemos rellenar los detalles con los que contará el certificado:

**Country Name (2 letter code) [AU]:ES State or Province Name (full name) [Some-State]:Castellon Locality Name (eg, city) []:Villarreal**

```
Organization Name (eg, company) [Internet Widgits Pty Ltd]:Villarreal C. F.
Organizational Unit Name (eg, section) []:Departamento Informatica
Common Name (eg, YOUR name) []:https://84.124.12.69:8920
Email Address []:villarrealcf@villarrealcf.es
```
El punto mas importante que se solicita es el campo "Common Name". Donde se debe introducir el ´ nombre del dominio que desea asociar con el certificado. En este caso, todavía no se disponía de dominio por lo que se introdujo la dirección IP pública del servidor 84.124.12.69 y el número del puerto HTTPS 8920.

Una vez completados los datos anteriores se obtiene un certificado autofirmado (certificado.crt) y una llave privada (llavePrivada.key).

El formato PFX, al igual que el formato PKCS12 (Public-Key Cryptography Standards) «estándares de criptografía de llave pública», es un formato binario que almacena el certificado y la llave privada de forma encriptada. A continuación se muestra el comando utilizado para la obtención del objeto PFX:

**OpenSSL> pkcs12 -export -in certificado.crt -inkey llavePrivada.key -out servidorPKCS12.pfx nodes**

*pkcs12*: Especifica un subcomando para la solicitud de un objeto PKCS12.

*-export* : Especifica que se van a exportar elementos.

*-in* : Esta opción sirve para especificar el nombre del archivo del certificado autofirmado que se quiere exportar. En este caso "certificado.crt".

*-inkey* : Esta opción sirve para especificar el nombre del archivo de la llave privada que se quiere exportar. En este caso "llavePrivada.key".

*-out*: Esta opción sirve para especificar el nombre del archivo del objeto PFX que se está generando. En este caso el nombre será "servidorPKCS12.pfx".

Después de ejecutar este comando pedirá que se introduzca una contraseña para proteger al objeto PFX ya que este a parte del certificado tambien contiene una llave privada. Para este caso tampoco se ´ introduce contraseña ya que si se hace, el servidor no tendrá acceso a la llave privada ni al certificado.

La llave privada junto con el objeto PFX, al no estar protegidos con contraseña se deben proteger con los permisos del sistema operativo del servidor.

La figura [5.14](#page-58-1) muestra como, una vez generado el objeto PFX, se instala en el software de servidor. Después de la instalación del certificado se reinicia el servidor. Para comprobar que el certificado se ha instalado de manera correcta, se intenta acceder al servidor desde dos navegadores web diferentes, Mozilla Firefox y Google Chrome.

Al intentar acceder a la dirección *https://84.124.12.69:8920* utilizando cualquiera de los dos navegadores, se advierte que no se confía en el certificado del servidor ya que éste está autofirmado y no esta firmado por un CA de confianza. Aunque los navegadores hagan esa advertencia se puede acceder ´

<span id="page-58-1"></span>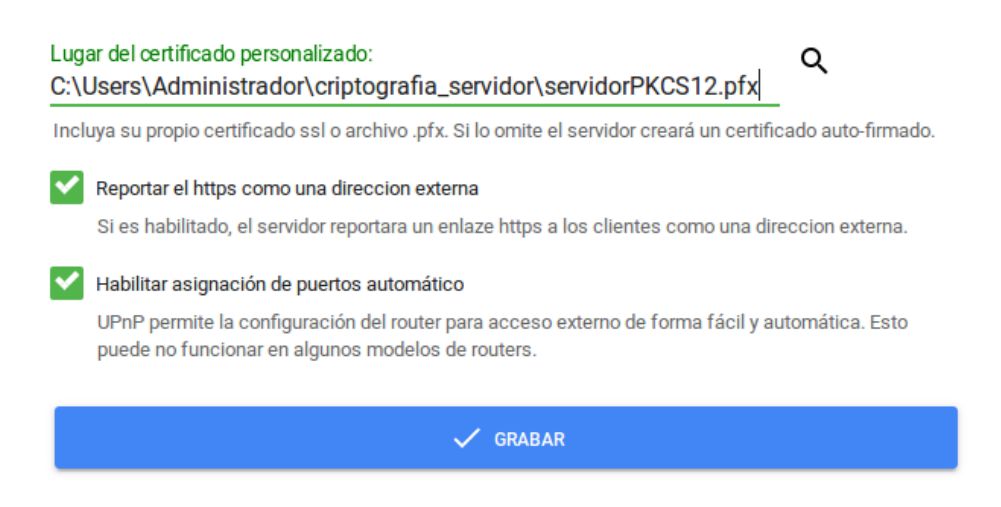

Figura 5.14: Instalación certificado

igualmente teniendo en cuenta el riesgo que conlleva. El riego está en que el otro miembro de la comunicación no sea quién dice ser ya que el certificado no está firmado por una CA de confianza que verifique su identidad. Tras realizar la confirmación, se añade la excepción en ambos navegadores para acceder pese a las advertencias.

Al ver los detalles del certificado en la figura [5.15](#page-59-0) aparecen los datos con los que se había generado. Además también se puede apreciar que al tener el mismo CN (Common Name) tanto para el sujeto como para el emisor se trata de un certificado autofirmado.

#### <span id="page-58-0"></span>5.2.5. Configuración copias de seguridad

Las copias de seguridad [\[19\]](#page-65-8) son un duplicado de los datos originales que se realizan para restaurar el sistema en caso de que se produzca la pérdida de estos.

Una de las intenciones del departamento era que el sistema pudiera alojar una gran cantidad de vídeos y llegar a gestionar alrededor de 400 usuarios. Esto significa que el servidor contendrá muchísima información y de ahí la importancia de las copias de seguridad. En este caso se harán copias de seguridad para almacenar tanto los vídeos como toda la información relacionada con los usuarios.

Antes de pasar a la configuración de las copias de seguridad se discutió un aspecto crítico de diseño que es la ubicación de las copias. En un primer momento se pensó en almacenarlas en red en algún dispositivo remoto, como un segundo servidor dedicado exclusivamente a alojar estas copias de seguridad. Una ventaja [\[20\]](#page-65-9) con la que cuenta este método de implementación de copias de seguridad es que la probabilidad de que los dos servidores (el de copias de seguridad y el de reproduccion de medios) fallen ´ simultáneamente es muy pequeña. Sin embargo, para este método, las copias se deberían cifrar antes de enviar en red.

La segunda opcion era almacenar las copias de seguridad utilizando un dispositivo de almacena- ´ miento externo que el sistema informatico tuviera conectado localmente. ´

<span id="page-59-0"></span>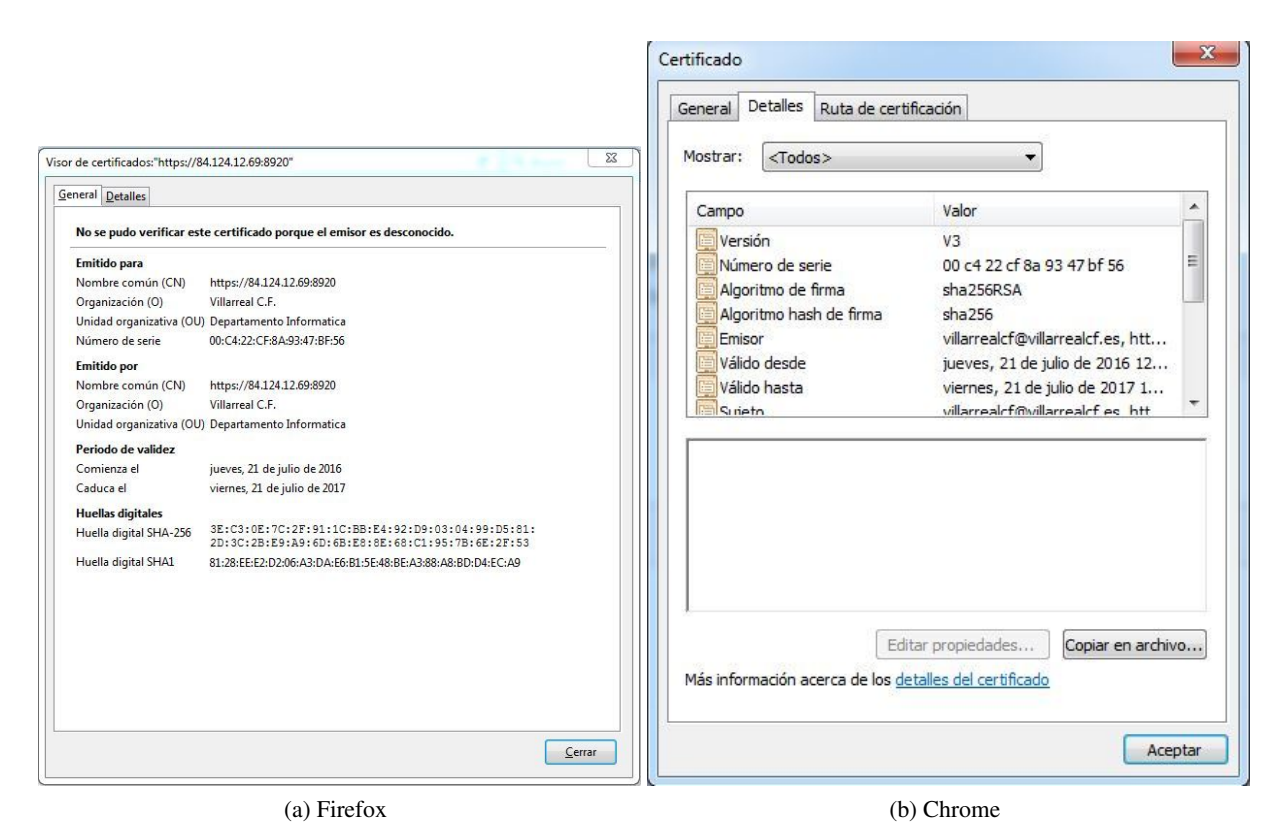

Figura 5.15: Advertencia conexión no segura

Finalmente, se descartó la posibilidad de hacer las copias de seguridad de los vídeos en remoto ya que esto supone muchísima información para enviar por la red. Las copias de los vídeos se harían en local. Para ello, al administrador se le facilitaría un dispositivo de almacenamiento externo y cada vez que quiera subir un nuevo vídeo al servidor se haría una copia de éste en el dispositivo de almacenamiento externo.

Emby permite hacer copias de seguridad de la configuracion del servidor (perfiles de usuario, con- ´ traseñas, permisos y bibliotecas) por lo que en un primer paso la copia de la configuración del servidor de medios se haría en local. El software Emby cada vez que realiza la copia de seguridad crea un archivo que guarda en un directorio local del servidor.

Para disponer de las copias de la configuración del servidor en un disco duro externo de 1TB se utilizó Cobian Backup [\[21\]](#page-65-10), este software sirve para crear y gestionar copias de seguridad en un equipo, que esté situado en una red local o incluso en/desde un servidor FTP. Por lo que se configuró Cobian Backup para que diariamente realizase una copia del directorio donde Emby guarda las copias de configuración y la alojara en el disco duro externo conectado al servidor.

El software Emby permite realizar copias programadas por lo que se configuró para que realizase tres copias diariamente y al final del d´ıa, estas tres copias, son almacenadas en el disco duro externo mediante el software Cobian Backup.

## <span id="page-60-0"></span>5.2.6. Ubicación del servidor

Un factor importante a tener en cuenta es la ubicación final [\[22\]](#page-65-11) del servidor por lo que una vez acabada la configuración de las copias de seguridad se buscó una sala para su ubicación.

El servidor está ubicado, junto a otros servidores, en una pequeña sala cerrada con llave y controlada por una cámara de videovigilancia durante las 24 horas del día. La sala cuenta con ranuras de ventilación y aire acondicionado para mantener la temperatura a 21◦C.

También se conectó un SAI (Sistema de Alimentación Ininterrumpida) al servidor. Un SAI [\[23\]](#page-65-12) es un dispositivo que permite mantener la alimentación eléctrica mediante baterías cuando falla el suministro o se produce alguna anomalía en la red eléctrica como subidas de tensión o apagones. En caso de sufrir algún fallo en la red eléctrica el SAI subministraría energía al servidor durante un periodo prudencial de tiempo en el que se recupere el suministro eléctrico.

## <span id="page-62-0"></span>Capítulo 6

# **Conclusiones**

El proyecto se comenzó analizando los requisitos establecidos por el departamento de fútbol base que debía cumplir el sistema que a grandes rasgos eran la creación de distintos perfiles de usuarios, la definición de permisos a directorios, búsqueda de archivos y en la medida de lo posible la personalización de la interfaz web con los colores del club. La empresa propuso una serie de software servidores que se analizaron posteriormente para seleccionar aquel que mejor se ajustase a los requisitos demandados.

Una vez analizados los diferentes software servidores de medios el seleccionado fue Emby ya que proporcionaba la funcionalidad necesaria para satisfacer todos los requisitos funcionales demandados por el departamento de fútbol base. Después de esto se pasó a la fase de implementación donde fue muy importante conocer la estructura de archivos del codigo fuente del software de servidor antes de ´ comenzar con la personalización de las interfaces.

Finalmente, la implementación se llevó a cabo modificando el código fuente del software servidor y con la configuración y puesta en marcha del que sería el servidor definitivo.

Después de completar la estancia en prácticas se ha conseguido crear un servidor de vídeo por streaming, al gusto de la empresa. La mayor dificultad que he encontrado durante la realizacion del ´ proyecto ha sido la personalizacion de la interfaz web del servidor debido a la inexperiencia con la ´ utilizacion de JavaScript, CSS y HTML. Este proyecto ha supuesto una considerable mejora en mis ´ habilidades. De cara a mi futuro trabajo como ingeniero, esta estancia en practicas me ha servido para ´ adquirir, mejorar y poner en práctica conocimientos sobre la gestión y seguridad en redes. La ciudad deportiva del Villarreal C.F tiene todos sus edificios y campos de entrenamiento conectados, en algunos casos se utilizan varias redes para asegurar la disponibilidad y todo esto se ha tenido que tener en cuenta para la conexión del servidor. También para aprender tecnologías que anteriormente desconocía como JavaScript y perfeccionar otras como HTML y CSS. Personalmente, una vez acabado el proyecto también resulta reconfortante ver como el sistema resulta ser funcional para la empresa y como los usuarios están contentos con el resultado.

Como conclusión, mencionar que el fútbol es uno de mis deportes favoritos y gracias a esta oferta he podido ver desde dentro cómo funciona uno de los grandes clubes de fútbol de Europa. También destacar el gran compañerismo entre los trabajadores de la empresa que desde el primer día me ofrecieron su ayuda en todo lo que he necesitado.

# Bibliografía

- <span id="page-64-0"></span>[1] Colaboradores de Wikipedia. Desarrollo en cascada. [https://es.wikipedia.org/wiki/](https://es.wikipedia.org/wiki/Desarrollo_en_cascada) [Desarrollo\\_en\\_cascada](https://es.wikipedia.org/wiki/Desarrollo_en_cascada). [Consulta: 1 de Abril de 2016].
- <span id="page-64-3"></span>[2] Alfonso López. Nic teaming o balanceo de red en Windows Server 2012 R2. [http://www.zonademarrones.com/](http://www.zonademarrones.com/nic-teaming-o-balanceo-de-red-en-windows-server-2012-r2/) [nic-teaming-o-balanceo-de-red-en-windows-server-2012-r2/](http://www.zonademarrones.com/nic-teaming-o-balanceo-de-red-en-windows-server-2012-r2/). [Consulta: 6 de Junio de 2016].
- <span id="page-64-2"></span>[3] Ariel García. Arreglos de discos. Qué son y dónde utilizarlos. [http://sg.com.mx/revista/](http://sg.com.mx/revista/06/arreglos-discos-que-son-y-donde-utilizarlos#.V9mXVO21lQo) [06/arreglos-discos-que-son-y-donde-utilizarlos#.V9mXVO21lQo](http://sg.com.mx/revista/06/arreglos-discos-que-son-y-donde-utilizarlos#.V9mXVO21lQo). [Consulta: 23 de Mayo de 2016].
- <span id="page-64-1"></span>[4] Fernando Posada Prieto. Diseño de materiales multimedia. [http://www.ite.educacion.](http://www.ite.educacion.es/formacion/materiales/107/cd/video/video0103.html) [es/formacion/materiales/107/cd/video/video0103.html](http://www.ite.educacion.es/formacion/materiales/107/cd/video/video0103.html). [Consulta: 17 de Marzo de 2016].
- <span id="page-64-4"></span>[5] Fábrica Nacional de Moneda y Timbre. Certificados SSL/TLS de servidor web. [http://](http://www.cert.fnmt.es/catalogo-de-servicios/certificados-electronicos/certificado-servidor) [www.cert.fnmt.es/catalogo-de-servicios/certificados-electronicos/](http://www.cert.fnmt.es/catalogo-de-servicios/certificados-electronicos/certificado-servidor) [certificado-servidor](http://www.cert.fnmt.es/catalogo-de-servicios/certificados-electronicos/certificado-servidor). [Consulta: 10 de Mayo de 2016].
- <span id="page-64-5"></span>[6] Enrique González. Qué es y para qué sirve el lenguaje HTML. [http://](http://aprenderaprogramar.es/index.php?option=com_content&view=article&id=435:ique-es-y-para-que-sirve-html-el-lenguaje-mas-importante-para-crear-paginas-webs-html-tags-cu00704b&catid=69:tutorial-basico-programador-web-html-desde-cero&Itemid=192) [aprenderaprogramar.es/index.php?option=com\\_content&view=article&](http://aprenderaprogramar.es/index.php?option=com_content&view=article&id=435:ique-es-y-para-que-sirve-html-el-lenguaje-mas-importante-para-crear-paginas-webs-html-tags-cu00704b&catid=69:tutorial-basico-programador-web-html-desde-cero&Itemid=192) [id=435:ique-es-y-para-que-sirve-html-el-lenguaje-mas-importante-pa](http://aprenderaprogramar.es/index.php?option=com_content&view=article&id=435:ique-es-y-para-que-sirve-html-el-lenguaje-mas-importante-para-crear-paginas-webs-html-tags-cu00704b&catid=69:tutorial-basico-programador-web-html-desde-cero&Itemid=192)ra-crear-p [catid=69:tutorial-basico-programador-web-html-desde-cero&Itemid=](http://aprenderaprogramar.es/index.php?option=com_content&view=article&id=435:ique-es-y-para-que-sirve-html-el-lenguaje-mas-importante-para-crear-paginas-webs-html-tags-cu00704b&catid=69:tutorial-basico-programador-web-html-desde-cero&Itemid=192) [192](http://aprenderaprogramar.es/index.php?option=com_content&view=article&id=435:ique-es-y-para-que-sirve-html-el-lenguaje-mas-importante-para-crear-paginas-webs-html-tags-cu00704b&catid=69:tutorial-basico-programador-web-html-desde-cero&Itemid=192). [Consulta: 25 de Abril de 2016].
- <span id="page-64-6"></span>[7] Manuel Sierra . Qué es y para qué sirve el lenguaje CSS. [http://www.](http://www.aprenderaprogramar.com/index.php?option=com_content&id=546:que-es-y-para-que-sirve-el-lenguaje-css-cascading-style-sheets-hojas-de-estilo&Itemid=163) [aprenderaprogramar.com/index.php?option=com\\_content&id=546:](http://www.aprenderaprogramar.com/index.php?option=com_content&id=546:que-es-y-para-que-sirve-el-lenguaje-css-cascading-style-sheets-hojas-de-estilo&Itemid=163) [que-es-y-para-que-sirve-el-lenguaje-css-cascading-style-sheets-hoj](http://www.aprenderaprogramar.com/index.php?option=com_content&id=546:que-es-y-para-que-sirve-el-lenguaje-css-cascading-style-sheets-hojas-de-estilo&Itemid=163)as-de-esti [Itemid=163](http://www.aprenderaprogramar.com/index.php?option=com_content&id=546:que-es-y-para-que-sirve-el-lenguaje-css-cascading-style-sheets-hojas-de-estilo&Itemid=163). [Consulta: 25 de Abril de 2016].
- <span id="page-64-7"></span>[8] Enrique González. Qué es y para qué sirve JavaScript. [http://www.aprenderaprogramar.](http://www.aprenderaprogramar.com/index.php?option=com_content&view=article&id=590:ique-es-y-para-que-sirve-javascript-embeber-javascript-en-html-ejercicio-ejemplo-basico-cu00731b&catid=69:tutorial-basico-programador-web-html-desde-cero&Itemid=192) [com/index.php?option=com\\_content&view=article&id=590:](http://www.aprenderaprogramar.com/index.php?option=com_content&view=article&id=590:ique-es-y-para-que-sirve-javascript-embeber-javascript-en-html-ejercicio-ejemplo-basico-cu00731b&catid=69:tutorial-basico-programador-web-html-desde-cero&Itemid=192) [ique-es-y-para-que-sirve-javascript-embeber-javascript-en-html-eje](http://www.aprenderaprogramar.com/index.php?option=com_content&view=article&id=590:ique-es-y-para-que-sirve-javascript-embeber-javascript-en-html-ejercicio-ejemplo-basico-cu00731b&catid=69:tutorial-basico-programador-web-html-desde-cero&Itemid=192)rcicio-eje [catid=69:tutorial-basico-programador-web-html-desde-cero&Itemid=](http://www.aprenderaprogramar.com/index.php?option=com_content&view=article&id=590:ique-es-y-para-que-sirve-javascript-embeber-javascript-en-html-ejercicio-ejemplo-basico-cu00731b&catid=69:tutorial-basico-programador-web-html-desde-cero&Itemid=192) [192](http://www.aprenderaprogramar.com/index.php?option=com_content&view=article&id=590:ique-es-y-para-que-sirve-javascript-embeber-javascript-en-html-ejercicio-ejemplo-basico-cu00731b&catid=69:tutorial-basico-programador-web-html-desde-cero&Itemid=192). [Consulta: 26 de Abril de 2016].
- <span id="page-64-8"></span>[9] Colaboradores de Wikipedia. Requisitos funcionales. [https://es.wikipedia.org/wiki/](https://es.wikipedia.org/wiki/Requisito_funcional) [Requisito\\_funcional](https://es.wikipedia.org/wiki/Requisito_funcional). [Consulta: 30 de Marzo de 2016].
- [10] Colaboradores de Wikipedia. Requisitos no funcionales. [https://es.wikipedia.org/](https://es.wikipedia.org/wiki/Requisito_no_funcional) [wiki/Requisito\\_no\\_funcional](https://es.wikipedia.org/wiki/Requisito_no_funcional). [Consulta: 30 de Marzo de 2016].
- <span id="page-65-0"></span>[11] Manuel Mollar. Apuntes seguridad informática UJI. [http://sim.nisu.org/#\\_tFir](http://sim.nisu.org/#_tFir). [Consulta: 26 de Mayo de 2016].
- <span id="page-65-2"></span>[12] Mike. Plex vs emby: A comprehensive compariso. [http://www.htpcbeginner.com/](http://www.htpcbeginner.com/plex-vs-emby-comparison-with-kodi) [plex-vs-emby-comparison-with-kodi](http://www.htpcbeginner.com/plex-vs-emby-comparison-with-kodi). [Consulta: 6 de Abril de 2016].
- <span id="page-65-3"></span>[13] Emby support. EMBY. <https://emby.media/about.html>. [Consulta: 18 de Marzo de 2016].
- <span id="page-65-4"></span>[14] Kodi support. KODI. <https://kodi.tv/about/>. [Consulta: 18 de Marzo de 2016].
- <span id="page-65-5"></span>[15] Plex support. PLEX. <https://www.plex.tv/features/>. [Consulta: 18 de Marzo de 2016].
- <span id="page-65-6"></span>[16] Balsamiq Mockups support. Balsamiq Mockups. [https://balsamiq.com/products/](https://balsamiq.com/products/mockups/) [mockups/](https://balsamiq.com/products/mockups/). [Consulta: 19 de Abril de 2016].
- <span id="page-65-7"></span>[17] Colaboradores de Wikipedia. Transmission Control Protocol. [https://es.wikipedia.](https://es.wikipedia.org/wiki/Transmission_Control_Protocol) [org/wiki/Transmission\\_Control\\_Protocol](https://es.wikipedia.org/wiki/Transmission_Control_Protocol). [Consulta: 7 de Junio de 2016].
- <span id="page-65-1"></span>[18] Guillermo Julián. HTTPS: así funciona. [http://www.genbeta.com/web/](http://www.genbeta.com/web/https-asi-funciona) [https-asi-funciona](http://www.genbeta.com/web/https-asi-funciona). [Consulta: 12 de Mayo de 2016].
- <span id="page-65-8"></span>[19] Colaboradores de Wikipedia. Copia de seguridad. [https://es.wikipedia.org/wiki/](https://es.wikipedia.org/wiki/Copia_de_seguridad) [Copia\\_de\\_seguridad](https://es.wikipedia.org/wiki/Copia_de_seguridad). [Consulta: 18 de Julio de 2016].
- <span id="page-65-9"></span>[20] Manuel Mollar. Apuntes seguridad informatica UJI. ´ [http://sim.nisu.org/#\\_](http://sim.nisu.org/#_tCopdeseg) [tCopdeseg](http://sim.nisu.org/#_tCopdeseg). [Consulta: 19 de Julio de 2016].
- <span id="page-65-10"></span>[21] Luis Cobian. Cobian Backup. [http://es.ccm.net/download/](http://es.ccm.net/download/descargar-1074-cobian-backupcobian_backup) [descargar-1074-cobian-backupcobian\\_backup](http://es.ccm.net/download/descargar-1074-cobian-backupcobian_backup). [Consulta: 19 de Julio de 2016].
- <span id="page-65-11"></span>[22] Dani Ramos. Donde ubicar el servidor de mi empresa. [http://www.infoskaind86.com/](http://www.infoskaind86.com/general/donde-ubicar-el-servidor-de-mi-empresa) [general/donde-ubicar-el-servidor-de-mi-empresa](http://www.infoskaind86.com/general/donde-ubicar-el-servidor-de-mi-empresa). [Consulta: 21 de Julio de 2016].
- <span id="page-65-12"></span>[23] Hiper Shops. Qué es un SAI y tipos de SAI. [http://todosai.com/blog/](http://todosai.com/blog/que-es-un-sai-y-tipos-de-sai-b123.html) [que-es-un-sai-y-tipos-de-sai-b123.html](http://todosai.com/blog/que-es-un-sai-y-tipos-de-sai-b123.html). [Consulta: 22 de Julio de 2016].

## <span id="page-66-0"></span>Anexo A

# **Código fuente**

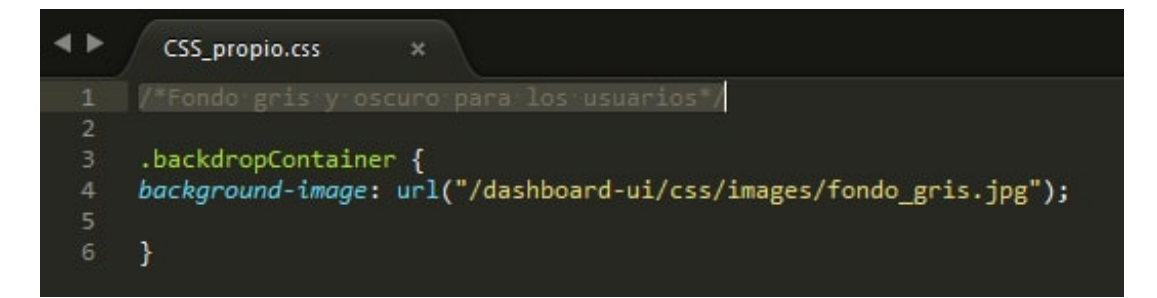

Figura A.1: css propio.css

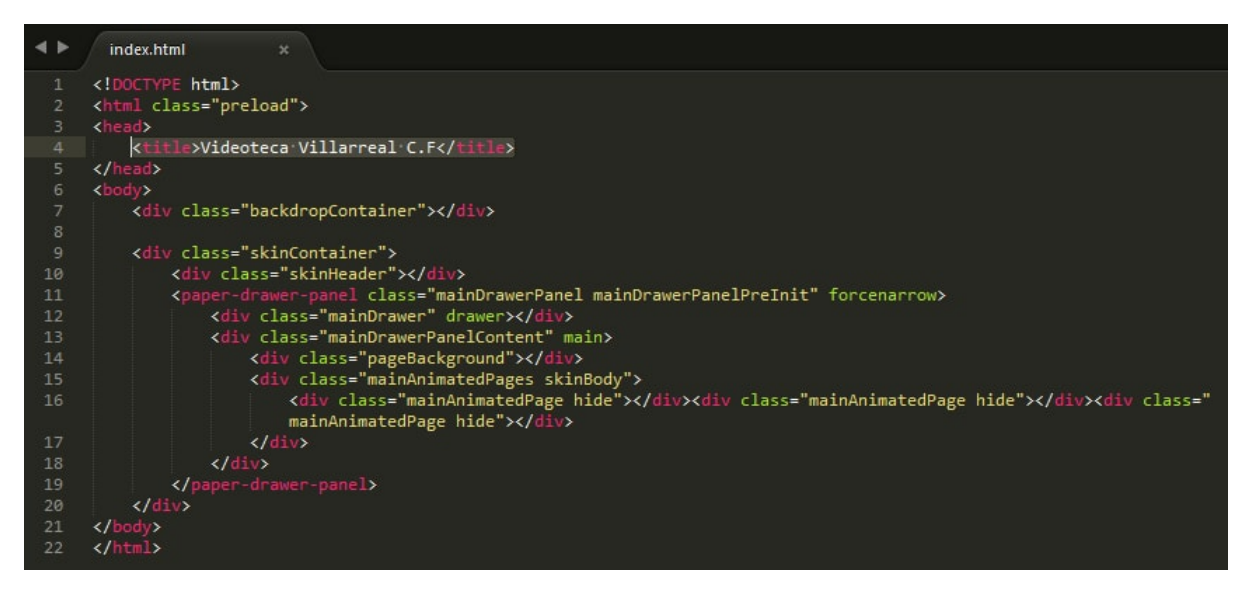

Figura A.2: index.html

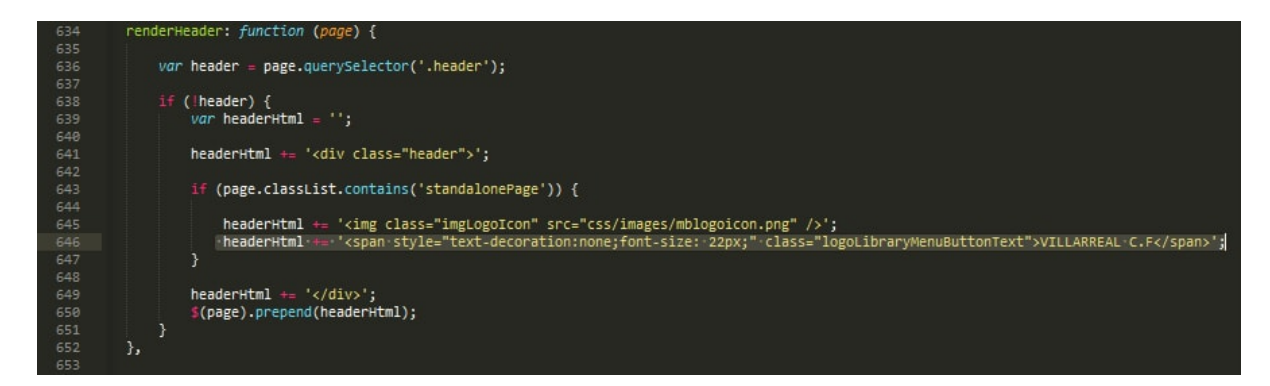

Figura A.3: site.js